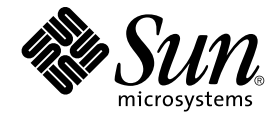

# Sun Cluster Data Service for SAP Web Application Server ガイド (Solaris OS 版)

SPARC 版

Sun Microsystems, Inc. 4150 Network Circle Santa Clara, CA 95054 U.S.A.

Part No: 819–0212–10 2004 年 9 月, Revision A

Copyright 2004 Sun Microsystems, Inc. 4150 Network Circle, Santa Clara, CA 95054 U.S.A. All rights reserved.

本製品およびそれに関連する文書は著作権法により保護されており、その使用、複製、頒布および逆コンパイルを制限するライセンスのもとにおい て頒布されます。サン・マイクロシステムズ株式会社の書面による事前の許可なく、本製品および関連する文書のいかなる部分も、いかなる方法に よっても複製することが禁じられます。

本製品の一部は、カリフォルニア大学からライセンスされている Berkeley BSD システムに基づいていることがあります。UNIX は、X/Open Company, Ltd. が独占的にライセンスしている米国ならびに他の国における登録商標です。フォント技術を含む第三者のソフトウェアは、著作権によ り保護されており、提供者からライセンスを受けているものです。

Federal Acquisitions: Commercial Software–Government Users Subject to Standard License Terms and Conditions.

本製品に含まれる HG-MinchoL、HG-MinchoL-Sun、HG-PMinchoL-Sun、HG-GothicB、HG-GothicB-Sun、および HG-PGothicB-Sun は、株式会社 リコーがリョービイマジクス株式会社からライセンス供与されたタイプフェースマスタをもとに作成されたものです。 HeiseiMin-W3H は、株式会社<br>リコーが財団法人日本規格協会からライセンス供与されたタイプフェースマスタをもとに作成されたものです。フォントとして無断複製することは 禁止されています。

Sun、Sun Microsystems、docs.sun.com、AnswerBook、AnswerBook2 は、米国およびその他の国における米国 Sun Microsystems, Inc. (以下、米国 Sun Microsystems 社とします) の商標もしくは登録商標です。

サンのロゴマークおよび Solaris は、米国 Sun Microsystems 社の登録商標です。

すべての SPARC 商標は、米国 SPARC International, Inc. のライセンスを受けて使用している同社の米国およびその他の国における商標または登録商<br>標です。SPARC 商標が付いた製品は、米国 Sun Microsystems 社が開発したアーキテクチャに基づくものです。

OPENLOOK、OpenBoot、JLE は、サン・マイクロシステムズ株式会社の登録商標です。

Wnn は、京都大学、株式会社アステック、オムロン株式会社で共同開発されたソフトウェアです。

Wnn6 は、オムロン株式会社、オムロンソフトウェア株式会社で共同開発されたソフトウェアです。© Copyright OMRON Co., Ltd. 1995-2000. All Rights Reserved. © Copyright OMRON SOFTWARE Co.,Ltd. 1995-2002 All Rights Reserved.

「ATOK」は、株式会社ジャストシステムの登録商標です。

「ATOK Server/ATOK12」は、株式会社ジャストシステムの著作物であり、「ATOK Server/ATOK12」にかかる著作権その他の権利は、株式会社 ジャストシステムおよび各権利者に帰属します。

本製品に含まれる郵便番号辞書 (7 桁/5 桁) は郵政事業庁が公開したデータを元に制作された物です (一部データの加工を行なっています)。

本製品に含まれるフェイスマーク辞書は、株式会社ビレッジセンターの許諾のもと、同社が発行する『インターネット・パソコン通信フェイスマー クガイド '98』に添付のものを使用しています。© 1997 ビレッジセンター

Unicode は、Unicode, Inc. の商標です。

本書で参照されている製品やサービスに関しては、該当する会社または組織に直接お問い合わせください。

OPEN LOOK および Sun™ Graphical User Interface は、米国 Sun Microsystems 社が自社のユーザおよびライセンス実施権者向けに開発しました。<br>米国 Sun Microsystems 社は、コンピュータ産業用のビジュアルまたはグラフィカル・ユーザインタフェースの概念の研究開発における米国 Xerox 社<br>の先駆者としての成果を認めるものです。米国 Sun Microsystems 社は米 得しており、このライセンスは米国 Sun Microsystems 社のライセンス実施権者にも適用されます。

DtComboBox ウィジェットと DtSpinBox ウィジェットのプログラムおよびドキュメントは、Interleaf, Inc. から提供されたものです。(© 1993 Interleaf, Inc.)

本書は、「現状のまま」をベースとして提供され、商品性、特定目的への適合性または第三者の権利の非侵害の黙示の保証を含みそれに限定されな い、『は、『気はじまい』でしょう。ここでないこと、「高品色」が、これは、「気白色なにはな」

本製品が、外国為替および外国貿易管理法 (外為法) に定められる戦略物資等 (貨物または役務) に該当する場合、本製品を輸出または日本国外へ持ち 出す際には、サン・マイクロシステムズ株式会社の事前の書面による承諾を得ることのほか、外為法および関連法規に基づく輸出手続き、また場合 によっては、米国商務省または米国所轄官庁の許可を得ることが必要です。

原典: *Sun Cluster Data Service for SAP Web Application Server Guide for Solaris OS*

Part No: 817-6571-10

Revision A

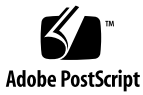

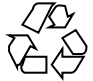

041115@10082

## 目次

#### [はじめに](#page-6-0) **7**

**[Sun Cluster HA for SAP Web Application Server](#page-12-0)** のインストールと構成 **13** [Sun Cluster HA for SAP Web Application Server](#page-13-0) の概要 14 [Sun Cluster HA for SAP Web Application Server](#page-15-0) のインストールおよび構成プロセス [の概要](#page-15-0) 16 [Sun Cluster HA for SAP Web Application Server](#page-16-0) のインストールと構成に関する計 [画](#page-16-0) 17 [構成に関する制限事項](#page-16-0) 17 [構成に関する要件](#page-17-0) 18 [サポート対象のデータサービス構成](#page-17-0) 18 [構成上の考慮事項](#page-20-0) 21 [構成計画に関する質問](#page-21-0) 22 [SAP Web Application Server](#page-21-0) のインストールと構成 22 [可用性の高いデータベースの構成](#page-22-0) 23 ▼ SAP Web Application Server [をインストールおよび構成するには](#page-22-0) 23 ▼ スケーラブル SAP Web Application Server [コンポーネントのインストールを変](#page-26-0) [更するには](#page-26-0) 27 ▼ SAP J2EE Engine [をインストールおよび構成するには](#page-27-0) 28 ▼ [SAP Web Application Server](#page-30-0) をクラスタで実行するには 31 ▼クラスタで SAP J2EE Engine [を実行できるようにするには](#page-36-0) 37 SAP Web Application Server [のインストールと構成の確認](#page-37-0) 38 ▼ SAP Enqueue Server および SAP Replica Server [のインストールと構成を確認す](#page-38-0) [るには](#page-38-0) 39 ▼ SAP Message Server [の構成がデータサービスにとって適切であることを確認す](#page-41-0) [るには](#page-41-0) 42

▼ SAP Web Application Server コンポーネントの構成がデータサービスにとって [適切であることを確認するには](#page-43-0) 44 ▼ SAP J2EE Engine [のインストールと構成を確認するには](#page-44-0) 45 [Sun Cluster HA for SAP Web Application Server](#page-45-0) パッケージのインストール 46 ▼ Web Start プログラムを使って [Sun Cluster HA for SAP Web Application Server](#page-46-0) [パッケージをインストールするには](#page-46-0) 47 ▼ scinstall ユーティリティーを使って [Sun Cluster HA for SAP Web](#page-47-0) Application Server [パッケージをインストールするには](#page-47-0) 48 [Sun Cluster HA for SAP Web Application Server](#page-48-0) の登録と構成 49 [始める前に](#page-48-0) 49 [Sun Cluster HA for SAP Web Application Server](#page-49-0) 拡張プロパティの設定 50 ▼ [SAP Central Services](#page-49-0) コンポーネントの HAStoragePlus リソースを登録して<br>構成するには - 50 [構成するには](#page-49-0) ▼ SAP Enqueue Server [リソースを登録して構成するには](#page-51-0) 52 ▼ SAP Replica Server [リソースを登録して構成するには](#page-52-0) 53 ▼ SAP Message Server [リソースを登録して構成するには](#page-54-0) 55 ▼ SAP Web Application Server [コンポーネントを登録して構成するには](#page-56-0) 57 ▼ SAP J2EE Engine [リソースを登録して構成するには](#page-58-0) 59 [SAP Web Application Server](#page-61-0) の構成例 62 [代替プロジェクト](#page-63-0) ID の使用 64 [Sun Cluster HA for SAP Web Application Server](#page-64-0) 障害モニターの調整 65 SAP Enqueue Server [リソース型に対する障害モニターの動作](#page-65-0) 66 SAP Replica Server [リソース型に対する障害モニターの動作](#page-66-0) 67 SAP Message Server [リソース型に対する障害モニターの動作](#page-66-0) 67 SAP Web Application Server [コンポーネントリソース型に対する障害モニターの](#page-66-0) [動作](#page-66-0) 67 SAP J2EE Engine [リソース型に対する障害モニターの動作](#page-67-0) 68 [Sun Cluster HA for SAP Web Application Server](#page-67-0) のインストールと構成の確認 68 ▼ SAP Enqueue Server [の障害モニターの動作を確認するには](#page-67-0) 68 ▼ SAP Replica Server [の障害モニターの動作を確認するには](#page-69-0) 70 ▼ SAP Message Server [の障害モニターの動作を確認するには](#page-70-0) 71 ▼ SAP Web Application Server [コンポーネントの障害モニターの動作を確認する](#page-72-0) [には](#page-72-0) 73 ▼ [Sun Cluster HA for SAP J2EE Engine](#page-73-0) のインストールと構成を確認するに [は](#page-73-0) 74 [Sun Cluster HA for SAP J2EE Engine](#page-74-0) のデバッグ 75 ▼ [Sun Cluster HA for SAP J2EE Engine](#page-74-0) のデバッグを有効にするには 75

**[A Sun Cluster HA for SAP Web Application Server](#page-76-0)** 拡張プロパティ **77** SUNW.sapeng [拡張プロパティ](#page-76-0) 77

SUNW.saprep1 拡張プロパティ 80 SUNW.sapscs [拡張プロパティ](#page-81-0) 82 [SUNW.sapwebas](#page-83-0) 拡張プロパティ 84

[索引](#page-88-0) **89**

### <span id="page-6-0"></span>はじめに

『*Sun Cluster Data Service for SAP Web Application Server* ガイド *(Solaris OS* 版*)*』は、 Sun™ Cluster HA for SAP Web Application Server のインストールと構成について説 明します。

このマニュアルは、Sun のソフトウェアとハードウェアについて幅広い知識を持って いる上級システム管理者を対象としています。販売活動のガイドとしては使用しない でください。このマニュアルを読む前に、システムの必要条件を確認し、適切な装置 とソフトウェアを購入しておく必要があります。

このマニュアルの説明を理解するためには、Solaris™ オペレーティングシステムの知 識と、Sun Cluster とともに使用されるボリューム管理ソフトウェアの知識が必要で す。

### UNIX コマンド

このマニュアルでは、Sun Cluster データサービスのインストールと構成に固有のコマ ンドについて説明します。このマニュアルでは、基本的な UNIX® コマンドの包括的 な情報や手順 (システムの停止、システムの起動、およびデバイスの構成など) につい ては説明しません。基本的な UNIX コマンドに関する情報および手順については、以 下を参照してください。

- Solaris オペレーティングシステムのオンラインドキュメント
- Solaris オペレーティングシステムのマニュアルページ
- システムに付属するその他のソフトウェアマニュアル

# 表記上の規則

このマニュアルでは、次のような字体や記号を特別な意味を持つものとして使用しま す。

表 **P–1** 表記上の規則

| 字体または記号   | 意味                                                  | 例                                                        |
|-----------|-----------------------------------------------------|----------------------------------------------------------|
| AaBbCc123 | コマンド名、ファイル名、ディレク<br>トリ名、画面上のコンピュータ出<br>力、コード例を示します。 | .login ファイルを編集します。                                       |
|           |                                                     | 1s -a を使用してすべてのファイル<br>を表示します。                           |
|           |                                                     | system%                                                  |
| AaBbCc123 | ユーザーが入力する文字を、画面上<br>のコンピュータ出力と区別して示し<br>ます。         | system% su                                               |
|           |                                                     | password:                                                |
| AaBbCc123 | 変数を示します。実際に使用する特<br>定の名前または値で置き換えます。                | ファイルを削除するには、rm<br>filename と入力します。                       |
| ſ』        | 参照する書名を示します。                                        | 『コードマネージャ・ユーザーズガ<br>イド』を参照してください。                        |
| Ēт        | 参照する章、節、ボタンやメニュー 第5章「衝突の回避」を参照してく<br>名、強調する単語を示します。 | ださい。                                                     |
|           |                                                     | この操作ができるのは、「スーパー<br>ユーザー」だけです。                           |
| $\sqrt{}$ | 枠で囲まれたコード例で、テキスト<br>がページ行幅を超える場合に、継続<br>を示します。      | sun% grep ' <sup>^</sup> #define \<br>XV VERSION_STRING' |

コード例は次のように表示されます。

■ C シェル

machine\_name% **command y**|**n** [*filename*]

■ C シェルのスーパーユーザー

machine\_name# **command y**|**n** [*filename*]

■ Bourne シェルおよび Korn シェル

\$ **command y**|**n** [*filename*]

■ Bourne シェルおよび Korn シェルのスーパーユーザー

# **command y**|**n** [*filename*]

[ ] は省略可能な項目を示します。上記の例は、*filename* は省略してもよいことを示し ています。

| は区切り文字 (セパレータ) です。この文字で分割されている引数のうち 1 つだけを 指定します。

キーボードのキー名は英文で、頭文字を大文字で示します (例: Shift キーを押しま す)。ただし、キーボードによっては Enter キーが Return キーの動作をします。

ダッシュ (-) は 2 つのキーを同時に押すことを示します。たとえば、Ctrl-D は Control キーを押したまま D キーを押すことを意味します。

### 関連マニュアル

関連する Sun Cluster トピックについての情報は、以下の表に示すマニュアルを参照 してください。すべての Sun Cluster マニュアルは、<http://docs.sun.com> で参照 できます。

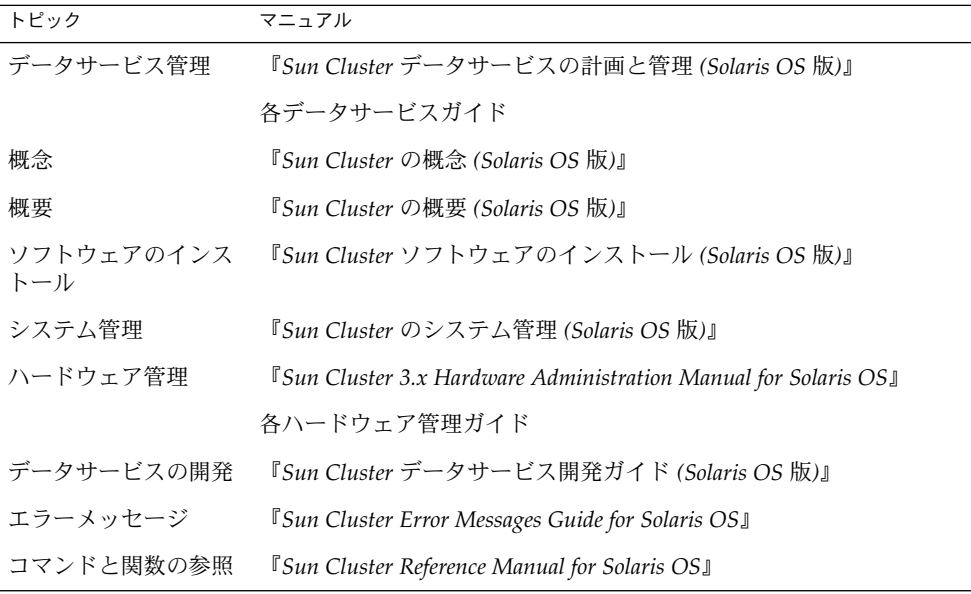

Sun Cluster の完全なマニュアルリストについては、ご使用のリリースの Sun Cluster のリリース情報 (<http://docs.sun.com>) を参照してください。

## 関連するサン以外の Web サイトの引用

このマニュアル内で引用するサン以外の URL では、補足的な関連情報が得られま す。

注 **–** このマニュアルには、サン以外の団体/個人の Web サイトに関する情報が含まれ ています。サンは、これらのサイトあるいはリソースに関する、あるいはこれらのサ イト、リソースから利用可能であるコンテンツ、広告、製品、あるいは資料に関して 一切の責任を負いません。こうしたサイトやリソース上で、またはこれらを経由して 利用できるコンテンツ、製品、サービスを利用または信頼したことに伴って発生した (あるいは発生したと主張される) 実際の (あるいは主張される) 損害や損失について も、Sun は一切の責任を負いません。

### Sun のオンラインマニュアル

docs.sun.com では、Sun が提供しているオンラインマニュアルを参照することがで きます。マニュアルのタイトルや特定の主題などをキーワードとして、検索を行うこ ともできます。URL は、<http://docs.sun.com> です。

### ヘルプ

Sun Cluster をインストールまたは使用しているときに問題が発生した場合は、ご購入 先に連絡し、次の情報をお伝えください。

- 名前と電子メールアドレス (利用している場合)
- 会社名、住所、および電話番号
- システムのモデルとシリアル番号
- Solaris オペレーティングシステムのバージョン番号 (例: Solaris 8)
- Sun Cluster のバージョン番号(例: Sun Cluster 3.0)

サービスプロバイダのために、次のコマンドを使用して、システム上の各ノードに関 する情報を収集してください。

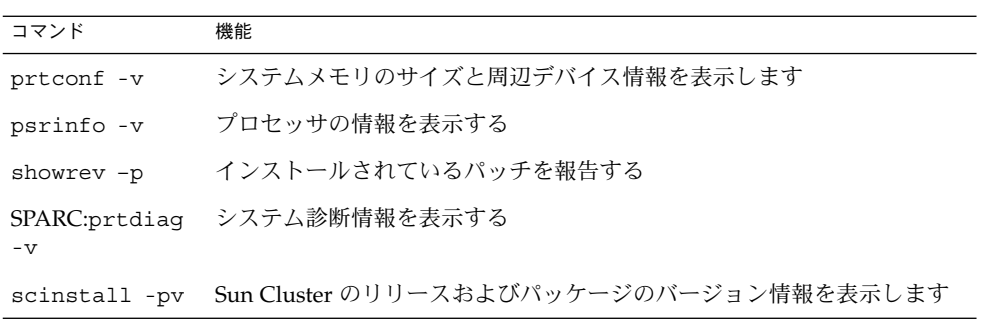

上記の情報にあわせて、/var/adm/messages ファイルの内容もご購入先にお知らせ ください。

## <span id="page-12-0"></span>Sun Cluster HA for SAP Web Application Server のインストールと 構成

この章では、Sun Cluster HA for SAP Web Application Server のインストールと構成 の方法について説明します。

この章の内容は次のとおりです。

- 23 ページの「SAP Web Application Server [をインストールおよび構成するには」](#page-22-0)
- 27 ページの「スケーラブル [SAP Web Application Server](#page-26-0) コンポーネントのインス [トールを変更するには」](#page-26-0)
- 28 ページの「SAP J2EE Engine [をインストールおよび構成するには」](#page-27-0)
- 31 ページの「SAP Web Application Server [をクラスタで実行するには」](#page-30-0)
- 37 ページの「クラスタで SAP J2EE Engine [を実行できるようにするには」](#page-36-0)
- 39 ページの「[SAP Enqueue Server](#page-38-0) および SAP Replica Server のインストールと [構成を確認するには」](#page-38-0)
- 42 ページの「SAP Message Server [の構成がデータサービスにとって適切である](#page-41-0) [ことを確認するには」](#page-41-0)
- 44ページの「SAP Web Application Server [コンポーネントの構成がデータサービ](#page-43-0) [スにとって適切であることを確認するには」](#page-43-0)
- 45 ページの「SAP J2EE Engine [のインストールと構成を確認するには」](#page-44-0)
- 47ページの「Web Start プログラムを使って [Sun Cluster HA for SAP Web](#page-46-0) Application Server [パッケージをインストールするには 」](#page-46-0)
- 48ページの「scinstall [ユーティリティーを使って](#page-47-0) Sun Cluster HA for SAP Web Application Server [パッケージをインストールするには」](#page-47-0)
- 50 ページの「[SAP Central Services](#page-49-0) コンポーネントの HAStoragePlus リソース [を登録して構成するには」](#page-49-0)
- 52 ページの「SAP Enqueue Server [リソースを登録して構成するには」](#page-51-0)
- 53 ページの「SAP Replica Server [リソースを登録して構成するには」](#page-52-0)
- 55 ページの「SAP Message Server [リソースを登録して構成するには」](#page-54-0)
- 57 ページの「SAP Web Application Server [コンポーネントを登録して構成するに](#page-56-0) [は」](#page-56-0)
- 59 ページの「SAP J2EE Engine [リソースを登録して構成するには」](#page-58-0)
- 68ページの「SAP Enqueue Server [の障害モニターの動作を確認するには」](#page-67-0)
- 70ページの「SAP Replica Server [の障害モニターの動作を確認するには」](#page-69-0)
- 71 ページの「SAP Message Server [の障害モニターの動作を確認するには」](#page-70-0)
- <span id="page-13-0"></span>■ 73 ページの「SAP Web Application Server [コンポーネントの障害モニターの動作](#page-72-0) [を確認するには」](#page-72-0)
- 74 ページの「[Sun Cluster HA for SAP J2EE Engine](#page-73-0) のインストールと構成を確認 [するには」](#page-73-0)
- 75 ページの「[Sun Cluster HA for SAP J2EE Engine](#page-74-0) のデバッグを有効にするに [は」](#page-74-0)

### Sun Cluster HA for SAP Web Application Server の概要

SAP Web Application Server プラットフォームは、次のコンポーネントで構成されて います。

- リレーショナルデータベース管理システム (RDBMS)
- 次のサーバーを含む SAP central services
	- SAP enqueue server
	- SAP message server
	- SAP replica server

SAP replica server は、常に SAP central services 内の他のサーバーとは別の ノード上で実行されていますが、論理的には SAP central services の一部です。

- SAP web application server コンポーネント
- 次のいずれか
	- ABAP エンジン
	- ABAP エンジンと SAP J2EE™ エンジン
	- スタンドアロン SAP J2EE engine

ABAP エンジンと SAP J2EE engine が両方含まれる構成の場合は、2 つの SAP central services コンポーネントが存在します。

SAP Web Application Server プラットフォームの詳細は、SAP の『*SAP Web Application Server in Switchover Environments, UNIX Platforms*』を参照してください。

SAP Web Application Server プラットフォーム内の潜在的な単一障害点を除去するた めに、Sun Cluster HA for SAP Web Application Server は、SAP Web Application Server プラットフォームのコンポーネント向けに障害モニター、自動再起動および自 動フェイルオーバーを行います。

プラットフォームの SAP web application server コンポーネントは、フェイルオー バーまたスケーラブルデータサービスとして構成できます。その他のコンポーネント は、フェイルオーバーデータサービスとして構成する必要があります。

フェイルオーバーサービスとスケーラブルサービスの概念については、『*Sun Cluster* の概念 *(Solaris OS* 版*)*』を参照してください。

SAP Web Application Server プラットフォームの各コンポーネントには、 Sun Cluster 構成のコンポーネントを保護するデータサービスがあります。次の表を参照してくだ さい。

表 **1** Sun Cluster データサービスによる SAP Web Application Server コンポーネントの保護

| SAP Web Application Server コンポーネン | データサービス                                                                                                    |  |
|-----------------------------------|----------------------------------------------------------------------------------------------------|--|
| SAP enqueue server                | Sun Cluster HA for SAP Web Application Server $\oslash$ SAP<br>enqueue server のリソース型です。                                        |  |
|                                   | リソース型は、SUNW.sapenq です。                                                                                                    |  |
| SAP replica server                | Sun Cluster HA for SAP Web Application Server の SAP<br>replica server のリソース型です。                                                |  |
|                                   | リソース型は、SUNW.saprepl です。                                                                                                    |  |
| SAP message server                | Sun Cluster HA for SAP Web Application Server の SAP<br>message server のリソース型です。                                                |  |
|                                   | リソース型は、SUNW.sapscs です。                                                                                                    |  |
| SAP web application server        | Sun Cluster HA for SAP Web Application Server の SAP<br>web application server コンポーネントのリソース型で<br>す。                             |  |
|                                   | リソース型は、SUNW.sapwebas です。                                                                                                    |  |
| SAP J2EE engine                   | Java™ ソフトウェア専用の SAP Web Application<br>Server スタックです。                                                                          |  |
| データベース                            | ご使用中のデータベース向けデータサービス。たとえ<br>ば、                                                                                                 |  |
|                                   | SAP DB データベースのデータサービスは、Sun<br>Cluster HA for SAP DB。 『Sun Cluster Data Service<br>for SAP DB ガイド (Solaris OS 版)』を参照してくだ<br>さい。 |  |
|                                   | Oracle データベースのデータサービスは、Sun<br>Cluster HA for Oracle。 『Sun Cluster Data Service<br>for Oracle ガイド (Solaris OS 版)』を参照してくださ<br>いい |  |
| NFS ファイルシステム                      | Sun Cluster HA for NFS                                                                                                    |  |
|                                   | リソース型は SUNW.nfs です。                                                                                                    |  |
|                                   | このデータサービスについては、『 Sun Cluster Data<br>Service for Network File System (NFS) ガイド (Solaris OS<br>版)』を参照してください。                    |  |

Sun Cluster HA for SAP Web Application Server のインストールと構成 **15**

### <span id="page-15-0"></span>Sun Cluster HA for SAP Web Application Server のインストールおよ び構成プロセスの概要

次の表は、Sun Cluster HA for SAP Web Application Server のインストールや構成に 関する作業の要約と、それらの作業の実施に必要な詳しい説明がどこにあるかを示し ています。これらの作業は、表に示す順序で行う必要があります。

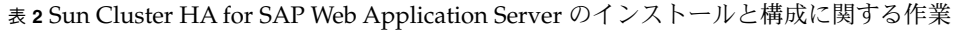

| タスク                                                                            | 参照箇所                                                                       |
|--------------------------------------------------------------------------------|----------------------------------------------------------------------------|
| SAP Web Application Server のイン                                                 | 使用する SAP のマニュアル                                                            |
| ストール計画                                                                         | 『Sun Cluster データサービスの計画と管理 (Solaris OS<br>版)』                              |
|                                                                                | 17 ページの「Sun Cluster HA for SAP Web Application<br>Server のインストールと構成に関する計画」 |
| クラスタで実行するための SAP Web<br>Application Server のインストール<br>とアプリケーションの構成             | 22 ページの「SAP Web Application Server のインス<br>トールと構成1                         |
| SAP Web Application Server $\mathcal{O} \mathcal{O} \mathcal{O}$<br>ストールと構成の確認 | 38 ページの「SAP Web Application Server のインス<br>トールと構成の確認」                      |
| Sun Cluster HA for SAP Web<br>Application Server パッケージのイ<br>ンストール              | 46 ページの「Sun Cluster HA for SAP Web Application<br>Server パッケージのインストール」     |
| Sun Cluster HA for SAP Web<br>Application Server データサービス<br>の登録と構成             | 49 ページの「Sun Cluster HA for SAP Web Application<br>Server の登録と構成」           |
| (任意) 代替プロジェクト識別子 (ID)<br>の使用                                                   | 64 ページの「代替プロジェクト ID の使用」                                                   |
| (任意) Sun Cluster HA for SAP Web<br>Application Server 障害モニターの<br>調整            | 65 ページの「Sun Cluster HA for SAP Web Application<br>Server 障害モニターの調整         |
| Sun Cluster HA for SAP Web<br>Application Server のインストール<br>と構成の確認             | 68 ページの「Sun Cluster HA for SAP Web Application<br>Server のインストールと構成の確認」    |
| (任意) SAP J2EE engine のデバッグ<br>の有効化                                             | 75 ページの「Sun Cluster HA for SAP J2EE Engine の<br>デバッグ」                      |

**<sup>16</sup>** Sun Cluster Data Service for SAP Web Application Server ガイド (Solaris OS 版) • 2004 年 9 月, Revision A

### <span id="page-16-0"></span>Sun Cluster HA for SAP Web Application Server のインストールと構 成に関する計画

ここでは、Sun Cluster HA for SAP Web Application Server のインストールと構成の 計画について説明します。

注 **–** 作業を始める前に、SAP のマニュアルを参照して、Sun Cluster のマニュアルには 記載されていない構成に関する制限事項および要件または Sun Cluster ソフトウェア による構成に関する制限事項および要件を確認してください。

#### 構成に関する制限事項

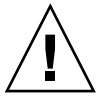

注意 **–** 構成に関する制限事項は、設計上の意思決定のために計画して使用されるもの です。これらの制限事項を守らないと、データサービスの構成がサポートされない場 合があります。

すべてのデータサービスに適用される制限事項については、Sun Cluster のお使いのリ リースに関する文書を http://docs.sun.com で参照してください。次の構成に関 する制限事項は、Sun Cluster HA for SAP Web Application Server にのみ該当しま す。

次の構成に関する制限事項は、Sun Cluster HA for SAP Web Application Server にの み該当します。

- ノード名の最大長は、SAP リリースによって異なります。お使いの SAP のリリー スについては、SAP のインストールガイドを参照してください。この制限は、 SAP ソフトウェアの制限事項です。
- データベースリソース (たとえば、Oracle) は、SAP enqueue server リソースとは 別のリソースグループになるように構成してください。

ただし、Oracle をデータベースとして使用しており、SAP enqueue server リソー スと同じリソースグループで Oracle を構成しなければならない場合は、Sun Cluster HA for Oracle の拡張プロパティ restart\_type を RESOURCE\_RESTART に設定してください。デフォルトでは、Sun Cluster HA for Oracle リソースの拡張 プロパティ restart type の値は RESOURCE GROUP RESTART に設定されてい ます。このプロパティ設定は、Oracle データベースの障害に対応するために、 Oracle リソースが再起動される場合、リソースグループ内のすべてのリソースが

<span id="page-17-0"></span>再起動されることを示しています。ただし、この再起動は SAP enqueue server で は実行できません。したがって、障害に対して Oracle データベースだけが再起動 されるように、RESOURCE\_RESTART 設定を指定する必要があります。

#### 構成に関する要件

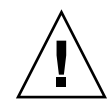

注意 **–** 構成に関する要件は、実行が必要な処理を表します。これらの要件を満たして いないデータサービス構成は、サポートされない場合があります。

すべてのデータサービスに適用される要件については、『*Sun Cluster* データサービス の計画と管理 *(Solaris OS* 版*)*』の「Sun Cluster データサービス構成のガイドライン」 を参照してください。

次の構成に関する要件は、Sun Cluster HA for SAP Web Application Server にのみ該 当します。

- SAP message server のリソース型の障害モニター検証には、msprot プログラムが 必要です。このバイナリは、service.sap.com からダウンロードしてくださ い。msprot プログラムの入手および使用については、SAP ノート 636938 を参照 してください。
- Java 専用の SAP Web Application Server スタックを使用している場合は、次の要 件が該当します。

Sun Cluster HA for SAP Web Application Server データサービスは、SAP J2EE engine を Sun Cluster 内で正しく構成するための構成ファイルと登録スクリプトを 提供します。構成ファイルの場所は、

/opt/SUNWscswa/util/ha\_sap\_j2ee\_config です。登録スクリプトの場所 は、/opt/SUNWscswa/util/ha\_sap\_j2ee\_register です。このファイルと スクリプトは、Sun Cluster HA for SAP Web Application Server の登録と構成で使 用されます。

#### サポート対象のデータサービス構成

Sun Cluster HA for SAP Web Application Server は、前の節で指定されている要件を 満たす構成をサポートしています。

次に、Sun Cluster HA for SAP Web Application Server のすべての構成の要件を示し ます。

- SAP enqueue server は、フェイルオーバーリソースとして構成します。
- SAP replica server は、フェイルオーバーリソースとして構成します。
- SAP message server は、フェイルオーバーリソースとして構成します。
- **18** Sun Cluster Data Service for SAP Web Application Server ガイド (Solaris OS 版) 2004 年 9 月, Revision A
- SAP web application server コンポーネントは、フェイルオーバーとしてもスケー ラブルデータサービスリソースとしても構成できます。
- SAP J2EE engine は、フェイルオーバーリソースとして構成します。
- SAP enqueue server と SAP message server は、SAP central services リソースグ ループ内のリソースとします。SAP replica server は、SAP replica server リソース グループのリソースとします。
- SAP replica server リソースは、SAP enqueue server リソースに依存するように構 成します。この依存関係により、SAP enqueue server がオンラインになるまで、 SAP replica server は起動しようとしません。
- SAP central services リソースグループは、SAP replica server リソースグループと の弱い肯定的なアフィニティを持つように構成します。このアフィニティに よって、ハードウェアまたはソフトウェア障害が SAP central services リソースグ ループを制御するノードで発生した場合、SAP central services リソースグループ は、SAP replica server リソースグループが現在実行されているノードにフェイル オーバーします。
- SAP central services リソースグループは、SAP replica server リソースグループと の強い否定的なアフィニティを持つように構成します。このアフィニティに よって、SAP central services リソースグループがフェイルオーバーすると、SAP central services リソースグループが同じノードでオンラインになる前に、SAP replica server リソースグループは現在このリソースグループが実行されている ノードから負荷解除されます。使用可能なノードがある場合は、SAP replica server リソースグループは別のノードで起動されます。

Sun Cluster HA for SAP Web Application Server のサポート構成を次の例に示しま す。

- SAP web application server コンポーネントは、フェイルオーバーリソースとして 構成されます。
- SAP web application server コンポーネントは、スケーラブルリソースとして構成 されます。

例 **1** フェイルオーバーリソースとして構成された SAP Web Application Server コンポーネ ント

この例では、フェイルオーバーリソースとして構成された SAP web application server コンポーネントを含む Sun Cluster HA for SAP Web Application Server の標準構成を 示します。

実線のボックスは、フェイルオーバー前のリソースグループの位置を表します。

破線のボックスは、最初のノードの問題によりフェイルオーバーが行われた後のリ ソースグループの位置を表します。SAP central services リソースグループはフェイル オーバーを行い、SAP replica server リソースグループは結果的に別のノードに移りま す。SAP web application server コンポーネントリソースグループもフェイルオーバー を行います。

例 **1** フェイルオーバーリソースとして構成された SAP Web Application Server コンポーネント *(*続き*)*

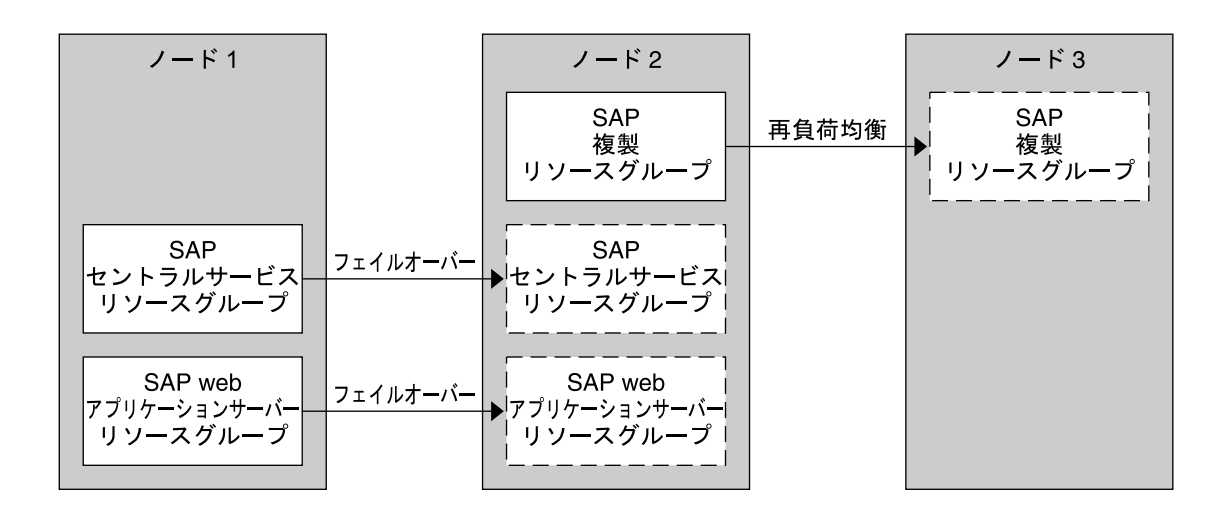

例 **2** スケーラブルリソースとして構成された SAP Web Application Server コンポーネント

この例では、スケーラブルリソースとして構成された SAP web application server コ ンポーネントを含む Sun Cluster HA for SAP Web Application Server の標準構成を示 します。

実線のボックスは、フェイルオーバー前のリソースグループの位置を表します。

破線のボックスは、最初のノードの問題によりフェイルオーバーが行われた後のリ ソースグループの位置を表します。前の例のように、SAP central services リソースグ ループはフェイルオーバーを行い、SAP replica server リソースグループは結果的に別 のノードに移ります。SAP web application server コンポーネントリソースグループは スケーラブルなので、フェイルオーバーは行いませんが、別のノードの対応リソース グループが継続的に実行されます。

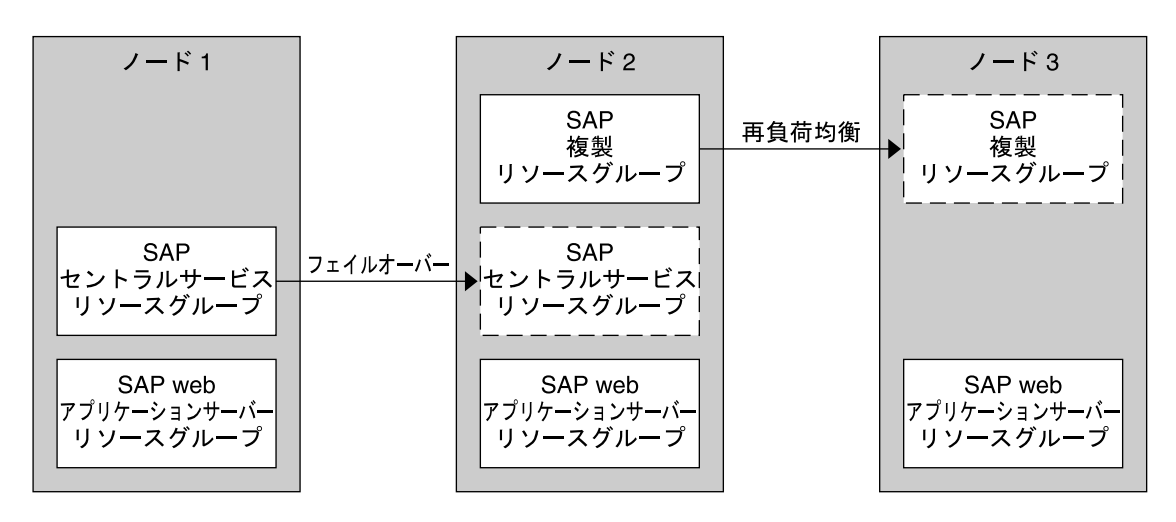

<span id="page-20-0"></span>例 **2** スケーラブルリソースとして構成された SAP Web Application Server コンポーネント *(*続き*)*

#### 構成上の考慮事項

次の考慮事項は、Sun Cluster HA for SAP Web Application Server のインストールと 構成に影響を与えます。

■ SAP enqueue server と SAP replica server は、別のクラスタノードで実行されま す。したがって、SAP アプリケーションファイル (バイナリファイル、構成ファイ ル、およびパラメータファイル) は、広域ファイルシステムまたはローカルファイ ルシステムのどちらにもインストールできます。ただし、これらの各アプリケー ションのアプリケーションファイルは、これらのアプリケーションが実行されてい るノードから常にアクセス可能でなければなりません。

『*Sun Cluster* データサービスの計画と管理 *(Solaris OS* 版*)* 』の「Sun Cluster デー タサービス構成のガイドライン」を参照してください。この節では、SAP バイナ リをローカルファイルシステムまたはクラスタファイルシステムに配置するメ リットとデメリットを詳述します。

- SAP enqueue server のシステムプロパティ Retry\_count のデフォルト値は 0 で す。この値を設定すると、最初の障害の発生後、SAP enqueue server は確実に フェイルオーバーを行います。複製の実行中は、エンキューロックが解除されるた め、このデフォルト値を変更しないでください。複製の動作中にエンキューサー バーを再起動すると、同じノードであってもロックは無効になります。
- SAP web application server コンポーネントのリソースグループは、フェイルオー バーリソースグループまたはスケーラブルリソースグループとして構成できます。 SAP web application server コンポーネントをスケーラブルリソースグループとし て構成した場合は、27 ページの「スケーラブル [SAP Web Application Server](#page-26-0) コン [ポーネントのインストールを変更するには」の](#page-26-0)説明どおり、ディレクトリ

<span id="page-21-0"></span>/usr/sap/*SAPSID*/ *INSTANCE\_NAME* は、SAP web application server コン ポーネントをインストールする各ノードでローカルでなければなりません。 *SAPSID* は SAP システムの ID、*INSTANCE\_NAME* は SAP web application server インスタンスの名前を表します。

■ インストールおよび構成プロセスでは、アプリケーションを実行するすべてのノー ドにコピーする必要があるので、変更したシステムファイルを追跡します。

#### 構成計画に関する質問

Sun Cluster HA for SAP Web Application Server のインストールと構成の計画に入る 前に、次の質問に答えてください。答えは、『*Sun Cluster* データサービスの計画と管 理 *(Solaris OS* 版*)*』の「構成のワークシート」に記載されているデータサービスワー クシートに記入します。

- アプリケーションの SAP web application server コンポーネントをフェイルオー バーリソースまたはスケーラブルリソースとして実行しますか。
- ネットワークアドレスとアプリケーションリソースにどのリソースグループを使用 しますか。また、それらの間にはどのような依存関係がありますか。
- データサービスへアクセスするクライアントの論理ホスト名は何ですか。
- システム構成ファイルはどこに置きますか。

ローカルファイルシステムまたはクラスタファイルシステムに SAP バイナリを置 くメリットとデメリットについては、『 *Sun Cluster* データサービスの計画と管理 *(Solaris OS* 版*)*』の「Sun Cluster データサービス構成のガイドライン」を参照して ください。

### SAP Web Application Server のインス トールと構成

Sun Cluster HA for SAP Web Application Server を使って SAP Web Application Server を高可用性にするためには、追加のインストール操作と構成操作を行う必要が あります。これらの操作は、SAP Web Application Server の標準的なインストールと 標準的な構成を補足するものです。

この節の手順は、SAP Web Application Server の次のコンポーネントのインストール および構成を説明しています。

- 次のサーバーを含む SAP central services
	- SAP enqueue server
	- SAP replica server
	- SAP message server

**<sup>22</sup>** Sun Cluster Data Service for SAP Web Application Server ガイド (Solaris OS 版) • 2004 年 9 月, Revision A

- <span id="page-22-0"></span>■ SAP web application server コンポーネント
- SAP J2EE engine

#### 可用性の高いデータベースの構成

SAP は、さまざまなデータベースをサポートしています。使用予定のデータベースの ----<br>リソース型、リソースグループおよびリソースは、データベースが高い可用性を持つ ような構成にしてください。使用する予定のデータベースについては、適切な Sun Cluster データサービス関連文書で詳細を参照してください。

- データベースとして SAP DB を使用する予定の場合は、Sun Cluster HA for SAP DB データサービスを構成します。『*Sun Cluster Data Service for SAP DB* ガイド *(Solaris OS* 版*)*』を参照してください。
- データベースとして Oracle を使用する予定の場合は、Sun Cluster HA for Oracle データサービスを構成します。『*Sun Cluster Data Service for Oracle* ガイド *(Solaris OS* 版*)*』を参照してください。

#### SAP Web Application Server をインストールおよ び構成するには

- **1.** クラスタの **1** つのノードに **SAP Web Application Server** ソフトウェアをインス トールします。 SAP インストールマニュアルを参照してください。
- **2. SAP enqueue server** と **SAP replica server** のプロファイルを作成します。 SAP の『*SAP Web Application Server in Switchover Environments, UNIX Platforms*』を参照してください。

注 **–** SAP enqueue server のプロファイルと SAP replica server のプロファイルの SAPSYSTEM パラメータは、同じ値でなければなりません。

**3. SAP** 起動プロファイルから **SAP enqueue server** の起動指定を削除します。

Sun Cluster 環境では、SAP enqueue server リソースが SAP enqueue server アプ リケーションを起動します。したがって、SAP 起動プロファイルに SAP enqueue server の起動指定が含まれている場合は、これを削除してください。削除されてい ない場合、SAP enqueue server が何度も起動されます。

**4. SAP Web Application Server** でプロセス監視機能 **(PMF)** を使用している場合は、 **SAP web application server** のリソースを停止したときに **PMF** が **saposcol** プロ グラムを停止しないように **saposcol** プログラムはクラスタ環境の外で起動して ください。

Sun Cluster HA for SAP Web Application Server のインストールと構成 **23**

<span id="page-23-0"></span>saposcol プログラムは、SAP Web Application Server を実行するすべてのノード で使用できなければなりません。したがって、プログラムは、各ノードの広域 ファイルシステムまたはローカルファイルシステム内になければなりません。

- a. saposcol プログラムが広域ファイルシステムにある場合に、このプログラム をローカルファイルシステムにも置きたい場合は、各ノードで次の処理を実行 して、このプログラムをローカルファイルシステムにコピーします。
	- インストールノードで saposcol プログラムを個別に起動した場合は、 saposcol プログラムを停止します。
	- SAP システムが実行されている場合は、SAP システムを停止します。
	- ファイルシステムがマウントされていない場合は、インストールノードにマ ウントします。
	- saposcol 実行可能ファイルをインストールノードから対象ノードのローカ ルディレクトリにコピーします。

# cp /usr/sap/*SAPSID*/SYS/exe/saposcol *destination-directory* ここで、*SAPSID* は SAP システムの ID です。

- b. PMF を使用するために構成されている SAP web application server リソースの SAP 起動スクリプトから saposcol プログラムの起動指定を削除します。この 処理は、SAP 起動スクリプトと停止スクリプトの他の変更と共に[、手順](#page-24-0) 7 でも 説明されています。
- c. 各ノードのローカルディレクトリから saposcol プログラムを起動します。
- **5. SAP message server** と **SAP web application server** コンポーネントの論理ホスト 名を返すスクリプトを作成します。

SAP message server と SAP web application server コンポーネントの両方の各イン スタンスの論理ホスト名を返す loghost という名前のスクリプトを作成します。 このスクリプトは、ディレクトリ \$HOME にあります。ここで、\$HOME は SAP ユーザーのホームディレクトリです。

注 **–** SAP web application server コンポーネントをスケーラブルリソースとして構 成している場合は、後述の27 [ページの「スケーラブル](#page-26-0) SAP Web Application Server [コンポーネントのインストールを変更するには」で](#page-26-0)このスクリプトを変更 します。

例 **3** 論理ホスト名を返すスクリプトの作成

```
if [ "$1" = "DVEBMGS00" ]; then
    echo loghost-1;
fi
if [ "$1" = "SCS01" ]; then
    echo loghost-2;
fi
if [ "$1" = "D02" ]; then
    echo loghost-3;
fi
```
<span id="page-24-0"></span>**6.** 実行できるようにスクリプトのファイルアクセス権を設定します。

# **chmod 755 \$HOME/loghost**

- **7. SAP** 起動スクリプトと停止スクリプトを次のように変更します。
	- a. 必ず一意のインスタンス名を使用してください。

SAP 起動スクリプトと停止スクリプトの INSTANCE= で始まる行の最後に sort -u コマンドを追加します。このコマンドは、検出したすべてのインスタ ンス名をソートし、一意の名前だけを保持します。

変更前の行は次のようになります。ここで、*arg* は 1 または 2 などの引数番号で す。

INSTANCE='echo \$*arg* | awk '/SCS[0-9][0-9]/{print \$1} /ASCS[0-9][0-9]/{print \$1} /DVEBMGS[0-9][0-9]/{print \$1} /JC[0-9][0-9]/{print \$1} /D[0-9][0-9]/{print \$1} /J[0-9][0-9]/{print \$1} /G[0-9][0-9]/{print \$1}''

次に、最後に sort -u コマンドへ実行結果を渡すパイプを追加した行を示しま す。ここで、*arg* は 1 または 2 などの引数番号です。

INSTANCE='echo \$*arg* | awk '/SCS[0-9][0-9]/{print \$1} /ASCS[0-9][0-9]/{print \$1} /DVEBMGS[0-9][0-9]/{print \$1} /JC[0-9][0-9]/{print \$1} /D[0-9][0-9]/{print \$1} /J[0-9][0-9]/{print \$1} /G[0-9][0-9]/{print \$1}' | sort -u'

b. 論理ホスト名を返すスクリプトを呼び出すために、SAP 起動スクリプトと停止 スクリプトを更新します。

HOSTNAME の設定箇所で[、手順](#page-23-0) 5 で作成したスクリプト \$HOME/loghost の 名前を挿入します。この処理では、HOSTNAME='hostname' という行を次の 例の行と置き換えます。

<sup>例</sup> **<sup>4</sup>** 論理ホスト名を返すスクリプトを呼び出すための SAP 起動スクリプトと停止ス クリプトの変更

```
> add
# Set HOSTNAME
case 'uname' in
  OS/390* | z/OS* | AIX* | BOS*)
    HOSTNAME='hostname -s'
    ;;
  *)
< HOSTNAME='hostname'
> if [ $# -eq 2 ]; then
> HOSTNAME='$HOME/loghost $2'
> else
> HOSTNAME='hostname'
> fi
    ;;
esac
```
< remove

c. ユーザーのプロファイルを有効にして SAP 固有の環境ファイルも有効にするた めに、SAP 起動スクリプトと停止スクリプトの 2 行目に次の行を追加します。

Sun Cluster HA for SAP Web Application Server のインストールと構成 **25**

. \$HOME/.profile

- d. SAP 起動スクリプトから SAP central services コンポーネントの DB チェック指 定を削除します。SAP central services コンポーネントとは、SAP enqueue server、SAP replica server および SAP message server のことです。
- e. SAP web application server で PMF を使用している場合は、この SAP web application server が使用する SAP 起動スクリプトから saposcol プログラム の起動指定を削除します[。手順](#page-22-0) 4 を参照してください。
- **8.** 物理ホスト名ではなく論理ホスト名を使用するために、ファイルの名前と内容を変 更します。

標準の SAP Web Application Server インストールでは、SAP システムをインス トールするノードの物理ホスト名が使用されます。SAP Web Application Server を 変更して、論理ホスト名を使用し、SAP Web Application Server が Sun Cluster 環 境で動作できるようにします。

注 **–** SAP web application server コンポーネントをスケーラブルリソースとして構 成している場合は、後述の27 [ページの「スケーラブル](#page-26-0) SAP Web Application Server [コンポーネントのインストールを変更するには」で](#page-26-0)追加変更を行います。

a. SAP ユーザーのホームディレクトリにある「.」ファイルの名前から物理ホスト 名を削除します。

次の例では、*physical-hostname* は物理ホスト名を表しています。

例 **5** ファイル名からの物理ホスト名の削除

# for i in .\**physical-hostname*.\* > do > mv \$i 'echo \$i | sed "s/\_*physical-hostname*//"' > done

- b. データベース「.」ファイルを変更して、物理ホスト名ではなく、論理ホスト名 を参照させます。
- c. 物理ホスト名ではなく論理ホスト名を使用するために、プロファイルファイル のファイル名と内容を変更します。

これらのファイルは、/usr/sap/*SAPSID*/SYS/profile に保存されていま す。ここで、*SAPSID* は SAP システムの ID です。

d. 次の logical-host-name エントリを SAP プロファイルディレクトリにある logical-host-name ファイル *SAPSID\_INSTANCE\_NAMESYSTEM\_NUMBER\_logical-hostname* に追加しま す。*SAPSID* は SAP システムの ID、*INSTANCE\_NAME* は SAP インスタンス 名、*SYSTEM\_NUMBER* は SAP システム番号です。

SAPLOCALHOST=*logical-hostname*

SAPLOCALHOSTFULL=*logical-hostname.domain*

- e. ファイル /usr/sap/*SAPSID*/ *INSTANCE\_NAME*/igs/conf/igs.xml 内の 物理ホスト名を論理ホスト名で置き換えます。 *SAPSID* は SAP システムの ID、*INSTANCE\_NAME* は SAP インスタンス名です。
- **26** Sun Cluster Data Service for SAP Web Application Server ガイド (Solaris OS 版) 2004 年 9 月, Revision A

#### <span id="page-26-0"></span>▼ スケーラブル SAP Web Application Server コン ポーネントのインストールを変更するには

SAP Web Application Server プラットフォームの SAP web application server コン ポーネントは、フェイルオーバーリソースとしてもスケーラブルリソースとしても構 成できます。

- SAP web application server コンポーネントをフェイルオーバーリソースとして構 成する場合は、この節より先に進んでください。
- SAP web application server コンポーネントをスケーラブルリソースとして構成す る場合は、次の手順を実行してください。
- **1. 23** ページの「**SAP Web Application Server** [をインストールおよび構成するには」](#page-22-0) で説明したように、ソフトウェアをインストールします。

SAP Web Application Server ソフトウェアは、 /usr/sap/*SAPSID*/*INSTANCE\_NAME* の広域ファイルシステムにインストール されます。*SAPSID* は SAP システムの ID、*INSTANCE\_NAME* は SAP web application server インスタンスの名前を表します。

- **2.** スケーラブル **SAP web application server** コンポーネントリソースグループの実 行を計画している各ノードで、**SAP** 管理ユーザー *sapsid* **adm** になります。
- **3.** プロファイルファイルの名前と内容を更新して、論理ホスト名ではなく文字列に一 致させます。

スケーラブルリソースグループには、論理ホストは含まれていません。した がって、SAP web application server コンポーネントのリソースグループがスケー ラブルとして構成されている場合、スクリプト \$HOME/loghost は、論理ホスト 名を返しません。スクリプトは、たとえば「scalable」などのインスタンスを特 定する文字列を返します。したがって、プロファイルファイルの名前と内容を更新 して、論理ホスト名ではなく、たとえば「scalable」などの文字列に一致させま す。

- a. ディレクトリ /usr/sap/*SAPSID*/SYS/profile 内のこのインスタンスのプ ロファイルファイルを更新します。ファイルの名前と内容をたとえ ば「scalable」などの使用する文字列と一致させます。
- b. 次の例のように、スクリプト \$HOME/loghost を更新します。

```
if [ "$1" = "D04" ]; then
   echo scalable;
fi
```
**4.** 元のノードを含む各ノードで、ローカルファイルシステムを作成します。

# **mkdir /usr/sap/local/***SAPSID***/***INSTANCE\_NAME*

**5.** 元のノードを含む各ノードで、広域ファイルシステムから手順 **4** で作成したローカ ルファイルシステムにソフトウェアをコピーします。

# **su - sapsidadm # cp -r /usr/sap/***SAPSID***/***INSTANCE\_NAME***/\* \**

Sun Cluster HA for SAP Web Application Server のインストールと構成 **27**

<span id="page-27-0"></span>**/usr/sap/local/***SAPSID***/***INSTANCE\_NAME*

**6.** 元のノードで、元のインストールディレクトリを削除します。

# **rm -r /usr/sap/***SAPSID***/***INSTANCE\_NAME*

**7.** 元のノードを含む各ノードで、広域ファイルシステムからローカルファイルシステ ムへのシンボリックリンクを作成します。

# **ln -s /usr/sap/local/***SAPSID***/***INSTANCE\_NAME* **\ /usr/sap/***SAPSID***/***INSTANCE\_NAME*

**8. SAP** 起動スクリプトおよび停止スクリプトを更新して、ログファイルの一意の名 前を追加します。

SAP web application server コンポーネントリソースグループをスケーラブルとし て構成している場合は、アプリケーションの複数のインスタンスを複数のノードで 同時に実行できます。すべてのインスタンスが同じログファイルに書き込みを行う 場合は、以前に書き込まれた情報が上書きされます。したがって、一意の名前を持 つように SAP 起動スクリプトおよび停止スクリプトで指定されたログファイルの 名前を変更します。ログファイルの名前を変更すると、各ノードは一意のファイル に書き込みを行います。次の例では、ノード名をログファイル名に追加します。 更新前のスクリプトのエントリの例

LOGFILE=\$R3S\_LOGDIR/'basename \${0}\_\${INSTANCE}.log' 更新後のスクリプトのエントリの例

LOGFILE=\$R3S LOGDIR/'basename \${0} \${INSTANCE}' 'uname -n'.log

- SAP J2EE Engine をインストールおよび構成するに は
	- **1.** クラスタの **1** つのノードに **SAP J2EE engine** ソフトウェアをインストールしま す。

SAP インストールマニュアルを参照してください。

**2. SAP enqueue server** と **SAP replica server** のプロファイルを作成します。 SAP の『*SAP Web Application Server in Switchover Environments, UNIX Platforms*』を参照してください。

注 **–** SAP enqueue server のプロファイルと SAP replica server のプロファイルの SAPSYSTEM パラメータは、同じ値でなければなりません。

**3. SAP message server** と **SAP J2EE engine** の論理ホスト名を返すスクリプトを変更 します。

SAP message server と SAP J2EE engine の両方の各インスタンスの論理ホスト名 を返す loghost という名前のスクリプトを変更します。このスクリプトは、

ディレクトリ \$HOME にあります。ここで、\$HOME は SAP ユーザーのホーム ディレクトリです。

例 **6** 論理ホスト名を返すスクリプトの変更

```
if [ "$1" = "DVEBMGS00" ]; then
    echo loghost-1;
fi
if [ "$1" = "SCS01" ]; then
    echo loghost-2;
fi
if [ "$1" = "D02" ]; then
   echo loghost-3;
fi
```
**4.** 実行できるようにスクリプトのファイルアクセス権を設定します。

# chmod 755 \$HOME/loghost

- **5. SAP** 起動スクリプトと停止スクリプトを次のように変更します。
	- a. 必ず一意のインスタンス名を使用してください。

SAP 起動スクリプトと停止スクリプトの INSTANCE= で始まる行の最後に sort -u コマンドを追加します。このコマンドは、検出したすべてのインスタ ンス名をソートし、一意の名前だけを保持します。

次に変更前の行を示します。ここで、*arg* は 1 または 2 などの引数番号です。

```
INSTANCE='echo $arg | awk '/SCS[0-9][0-9]/{print $1}
/ASCS[0-9][0-9]/{print $1} /DVEBMGS[0-9][0-9]/{print $1}
/JC[0-9][0-9]/{print $1} /D[0-9][0-9]/{print $1}
/J[0-9][0-9]/{print $1} /G[0-9][0-9]/{print $1}''
```
次に、最後に sort -u コマンドへ実行結果を渡すパイプを追加した行を示しま す。ここで、*arg* は 1 または 2 などの引数番号です。

INSTANCE='echo \$*arg* | awk '/SCS[0-9][0-9]/{print \$1} /ASCS[0-9][0-9]/{print \$1} /DVEBMGS[0-9][0-9]/{print \$1} /JC[0-9][0-9]/{print \$1} /D[0-9][0-9]/{print \$1} /J[0-9][0-9]/{print \$1} /G[0-9][0-9]/{print \$1}' | sort -u'

b. 論理ホスト名を返すスクリプトを呼び出すために、SAP 起動スクリプトと停止 スクリプトを更新します。

HOSTNAME の設定箇所で[、手順](#page-27-0) 3 で作成したスクリプト \$HOME/loghost の 名前を挿入します。この処理では、HOSTNAME='hostname' という行を次の例 の行と置き換えます。

例 **7** 論理ホスト名を返すスクリプトを呼び出すための SAP 起動スクリプトと停止ス クリプトの変更

> add

# Set HOSTNAME

<sup>&</sup>lt; remove

```
例 7 論理ホスト名を返すスクリプトを呼び出すための SAP 起動スクリプトと停止ス
クリプトの変更 (続き)
case 'uname' in
  OS/390* | z/OS* | AIX* | BOS*)
    HOSTNAME='hostname -s'
    ;;
  *)
< HOSTNAME='hostname'
> if [ $# -eq 2 ]; then
> HOSTNAME='$HOME/loghost $2'
> else
> HOSTNAME='hostname'
> fi
    ;;
esac
```
- c. ユーザーのプロファイルを有効にして SAP 固有の環境ファイルも有効にするた めに、SAP 起動スクリプトと停止スクリプトの 2 行目に次の行を追加します。
	- . \$HOME/.profile
- d. SAP 起動スクリプトから SAP central services コンポーネントの DB チェック指 定を削除します。SAP central services コンポーネントとは、SAP enqueue server、SAP replica server および SAP message server のことです。
- e. SAP web application server で PMF を使用している場合は、この SAP web application server が使用する SAP 起動スクリプトから saposcol プログラム の起動指定を削除します。
- **6.** 物理ホスト名ではなく論理ホスト名を使用するために、ファイルの名前と内容を変 更します。

標準の SAP J2EE engine インストールでは、SAP システムをインストールしたノー ドの物理ホスト名が使用されます。SAP J2EE engine を変更して、論理ホスト名を 使用し、SAP J2EE engine が Sun Cluster 環境で動作できるようにします。

a. SAP ユーザーのホームディレクトリにある「.」ファイルの名前から物理ホスト 名を削除します。

次の例では、*physical-hostname* は物理ホスト名を表しています。

例 **8** ファイル名からの物理ホスト名の削除

```
# for i in .*physical-hostname.*
 > do
 > mv $i 'echo $i | sed "s/_physical-hostname//"'
 > done
```
- b. データベース「.」ファイルを変更して、物理ホスト名ではなく、論理ホスト名 を参照させます。
- c. 物理ホスト名ではなく論理ホスト名を使用するために、プロファイルファイル のファイル名と内容を変更します。
- **30** Sun Cluster Data Service for SAP Web Application Server ガイド (Solaris OS 版) 2004 年 9 月, Revision A

<span id="page-30-0"></span>これらのファイルは、/usr/sap/*SAPSID*/SYS/profile に保存されていま す。ここで、*SAPSID* は SAP システムの ID です。

d. 次の logical-host-name エントリを SAP プロファイルディレクトリにある logical-host-name ファイル *SAPSID\_INSTANCE\_NAMESYSTEM\_NUMBER\_logical-hostname* に追加しま す。*SAPSID* は SAP システムの ID、*INSTANCE\_NAME* は SAP インスタンス 名、*SYSTEM\_NUMBER* は SAP システム番号です。

SAPLOCALHOST=*logical-hostname*

SAPLOCALHOSTFULL=*logical-hostname.domain*

- e. ファイル /usr/sap/*SAPSID*/ *INSTANCE\_NAME*/igs/conf/igs.xml 内の 物理ホスト名を論理ホスト名で置き換えます。 *SAPSID* は SAP システムの ID、*INSTANCE\_NAME* は SAP インスタンス名です。
- **7. SAP** 構成ツールを使用して、**SAP J2EE engine** の設定を変更し、論理ホスト名を 参照させます。

SAP 構成ツールを起動するには、スクリプト offlinecfgeditor.sh を使用しま す。このスクリプトは、ディレクトリ /usr/sap/*SAPSID*/JC*INSTANCE\_NUMBER* /j2ee/configtool に保存されて います。

- a. LockingManager の部分で、enqu.host を変更し、SAP enqueue server の論 理ホスト名を参照させます。(一般設定とインスタンス固有の設定の) すべての 設定で、このエントリをチェックします。
- b. LockingManager の部分で、enq.profile.filename をすべて変更して、 論理ホスト名を使うようにします。たとえば、*SAPSID*\_JC *INSTANCE\_NUMBER*\_physicalhost を *SAPSID*\_JC*INSTANCE\_NUMBER*\_logicalhost に変更します。新しい ファイル名は、ファイル /sapmnt/*SAPSID*/profile のファイル名と同じでな ければなりません。
- c. ClusterManager の部分で、ms.host を変更し、SAP message server の論理 ホスト名を参照させます。
- d. enqu.port パラメータと URL dbpool パラメータの URL の設定が正しいこと を確認します。

#### ▼ SAP Web Application Server をクラスタで実行す るには

次のリソースグループは、この手順で作成されます。

- 次のリソースを含む SAP central services リソースグループ
	- SAP enqueue server リソース
	- SAP message server リソース
	- これらのリソースの論理ホスト名

Sun Cluster HA for SAP Web Application Server のインストールと構成 **31**

- <span id="page-31-0"></span>■ 次のリソースを含む SAP replica server リソースグループ
	- SAP replica server リソース
	- このリソースの論理ホスト名
- 次のリソースを含む SAP web application server リソースグループ
	- SAP web application server コンポーネントリソース
	- リソースがフェイルオーバーリソースとして構成されている場合、このリソー スの論理ホスト名

クラスタで SAP J2EE engine を実行させる手順は、別の節に記載されています。[37](#page-36-0) ページの「クラスタで SAP J2EE Engine [を実行できるようにするには」を](#page-36-0)参照してく ださい。

- **1.** クラスタノード上にインストールするクラスタノード上でスーパーユーザーになり ます。
- **2. SAP central services** のリソースグループを作成します。

SAP central services リソースグループは、SAP enqueue server リソース、SAP message server リソースとこれらのリソースの論理ホスト名を含むフェイルオー バーグループです。

```
# scrgadm -a -g central-rg
  -a
   追加する新しいリソースグループを指定します。
  -g central-rg
   追加するリソースグループの名前を指定します。任意の名前を指定できます
   が、クラスタ内で一意のリソースグループ名にする必要があります。
3. 手順 2 で作成したリソースグループに logical-host-name リソースを追加します。
  # scrgadm -a -L -g central-rg -l central-logical-hostname [ -n netiflist]
  -a
   新しい構成を追加します。
  -L追加する logical-host-name リソースを指定します。
  -g central-rg
   手順 2 で作成したリソースグループに追加する logical-host-name リソースを指
   定します。
  -l central-logical-hostname
   SAP central services リソースの logical-host-name を指定します。
  -n netiflist
   ネットワークインタフェースをコンマで区切って指定します。このネットワー
   クインタフェースのリストには、ノードリストで指定した (このリソースグルー
   プの) すべてのノードが含まれていなければなりません。このようなネットワー
   クインタフェースリストの指定は任意です。このリストを省略すると、各ノー
```
ドで、ホスト名リストによって識別されるサブネットのネットワークインタ フェースの検出が行われます。

<span id="page-32-0"></span>**4. SAP central services** リソースグループをオンラインにします。

# **scswitch -Z -g** *central-rg*

 $-7$ 

オンラインにするリソースグループを指定します。

-g *central-rg*

オンラインにするリソースグループの名前を指定します。この名前は[、手順](#page-31-0) 2 で作成したリソースグループの名前です。

**5. SAP replica server** のリソースグループを作成します。

SAP replica server リソースグループは、SAP replica server リソースとこのリソー スの論理ホスト名を含むフェイルオーバーリソースグループです。

```
# scrgadm -a -g repl-rg
```
 $-$ a

追加する新しいリソースグループを指定します。

-g *repl-rg*

追加するリソースグループの名前を指定します。任意の名前を指定できます が、クラスタ内で一意のリソースグループ名にする必要があります。

**6.** 手順 **5** で作成したリソースグループに **logical-host-name** リソースを追加します。

# **scrgadm -a -L -g** *repl-rg* **-l** *saprepl-logical-hostname* [ **-n** *netiflist*]

-a

新しい構成を追加します。

 $-T_{\perp}$ 

追加する logical-host-name リソースを指定します。

-g *repl-rg*

手順 5 で作成したリソースグループに追加する logical-host-name リソースを指 定します。

-l *saprepl-logical-hostname*

SAP replica server リソースの論理ホスト名を指定します。

#### -n *netiflist*

ネットワークインタフェースをコンマで区切って指定します。このネットワー クインタフェースのリストには、ノードリストで指定した (このリソースグルー プの) すべてのノードが含まれていなければなりません。このようなネットワー クインタフェースリストの指定は任意です。このリストを省略すると、各ノー ドで、ホスト名リストによって識別されるサブネットのネットワークインタ フェースの検出が行われます。

**7. SAP replica server** リソースグループをオンラインにします。

```
# scswitch -Z -g repl-rg
```
 $-Z$ オンラインにするリソースグループを指定します。

-g *repl-rg*

- オンラインにするリソースグループの名前を指定します。この名前は[、手順](#page-32-0) 5 で作成したリソースグループの名前です。
- **8. SAP central services** リソースグループと **SAP replica server** リソースグループ間 に弱い肯定的なアフィニティを設定します。

この弱い肯定的なアフィニティ設定により、フェイルオーバー時、SAP central services リソースグループは、SAP replica server リソースグループが実行されて いたノードにフェイルオーバーします。

- # **scrgadm -c -g** *central-rg* **-y RG\_affinities=+***repl-rg*
- $-c$ 変更するリソースグループを指定します。
- -g *central-rg* 変更するリソースグループの名前を指定します。
- -y RG\_affinities=+*repl-rg central-rg* リソースグループが *repl-rg* リソースグループに対して弱い肯定的なア フィニティを持つことを指定します。
- **9. SAP central services** リソースグループと **SAP replica server** リソースグループが 同じノードでオンラインの場合は、どちらかを別のノードに切り替えます。 このリソースグループ間に強い肯定的なアフィニティを設定する前に、2 つのリ ソースグループが別々のノード上で制御されるようにしてください。

```
# scswitch -z -g rg -h node
-z
 別のノードに切り替えるリソースグループを指定します。
```
-g *rg*

切り替えるリソースグループの名前を指定します。このリソースグループは、 SAP central services リソースグループの場合と SAP replica server リソースグ ループの場合があります。

-h *node*

リソースグループを切り替える先のノードを指定します。

**10. SAP central services** リソースグループと **SAP replica server** リソースグループ間 に強い肯定的なアフィニティを設定します。

この肯定的なアフィニティ設定によって、ノードのフェイルオーバーが適切に行わ れます。SAP central services リソースグループは、SAP replica server リソースグ ループが実行されていたノードにフェイルオーバーされます。次に、SAP replica server リソースグループは、別の使用可能なノードにフェイルオーバーされます。

<span id="page-34-0"></span>SAP replica server リソースグループが、SAP central services リソースグループが オンラインのノードでオンラインになったり、オンライン状態を持続したりするこ とはできません。

# **scrgadm -c -g** *repl-rg* **-y RG\_affinities=--***central-rg*

 $-c$ 

変更するリソースグループを指定します。

-g *repl-rg*

変更するリソースグループの名前を指定します。

-y RG\_affinities=--*central-rg central-rg* リソースグループが *repl-rg* リソースグループに対して強い肯定的なア フィニティを持つことを指定します。

**11. SAP web application server** コンポーネントのリソースグループを作成します。

SAP web application server リソースグループは、SAP web application server コン ポーネントのリソースを含むフェイルオーバーまたはスケーラブルリソースグルー プとして構成できます。SAP web application server をフェイルオーバーリソース として構成した場合、このリソースの論理ホスト名は、SAP web application server リソースグループにも含まれます。

■ フェイルオーバーリソースグループを作成するには、次のコマンドを使用しま す。

# **scrgadm -a -g** *webas-rg*

■ スケーラブルリソースグループを作成するには、次のコマンドを使用します。

```
# scrgadm -a -g scalwebas-rg \
-y Maximum_primaries=value -y Desired_primaries=value
```
 $-$ a

追加する新しいリソースグループを指定します。

-g *webas-rg*

追加するフェイルオーバーリソースグループの名前を指定します。任意の名前 を指定できますが、クラスタ内で一意のリソースグループ名にする必要があり ます。

-g *scalwebas-rg*

追加するスケーラブルリソースグループの名前を指定します。任意の名前を指 定できますが、クラスタ内で一意のリソースグループ名にする必要がありま す。

- -y Maximum\_primaries= *value* このスケーラブルリソースグループの主ノードの最大数を指定します。
- -y Desired\_primaries= *value* このスケーラブルリソースグループの主ノードの必要な数を指定します。
- **12.** 手順 **11** で作成したリソースグループをフェイルオーバーリソースグループとして 構成する場合は、**logical-host-name** リソースをリソースグループに追加します。

Sun Cluster HA for SAP Web Application Server のインストールと構成 **35**

[手順](#page-34-0)11 で作成したリソースグループをスケーラブルリソースグループとして構成 する場合は、この手順より先に進んでください。

# **scrgadm -a -L -g** *webas-rg* **-l** *webas-logical-hostname* [ **-n** *netiflist*]

-a 新しい構成を追加します。

 $-$ T<sub>1</sub>

追加する logical-host-name リソースを指定します。

-g *webas-rg*

[手順](#page-34-0) 11 で作成したリソースグループに追加する logical-host-name リソースを 指定します。

-l *webas-logical-hostname*

SAP web application server コンポーネントリソースの logical-host-name を指 定します。

-n *netiflist*

ネットワークインタフェースをコンマで区切って指定します。このネットワー クインタフェースのリストには、ノードリストで指定した (このリソースグルー プの) すべてのノードが含まれていなければなりません。このようなネットワー クインタフェースリストの指定は任意です。このリストを省略すると、各ノー ドで、ホスト名リストによって識別されるサブネットのネットワークインタ フェースの検出が行われます。

**13. SAP web application server** リソースグループをオンラインにします。

```
# scswitch -Z -g webas-rg
```
 $-Z$ 

オンラインにするリソースグループを指定します。

-g *webas-rg*

```
オンラインにするリソースグループの名前を指定します。この名前は、手順 11
で作成したリソースグループの名前です。
```
**14. (**省略可能**)** 重要ではないリソースグループを負荷解除するようにクラスタを構成す ることを検討します。

重要で優先度の高い SAP central services リソースがフェイルオーバーできるノー ドで、重要ではなく優先度が低い SAP web application server コンポーネントリ ソースを実行するように計画する場合があります。この場合は、リソースグループ 間に強い否定的なアフィニティを設定することを検討してください。この設定によ り、優先度の高い SAP central services リソースが、優先度の低い SAP web application server コンポーネントリソースが実行されているノードにフェイル オーバーする場合、優先度の低いリソースは負荷解除され、重要な SAP central services リソースのために使用できるようそのノードのリソースは自動的に解放さ れます。

# **scrgadm -c -g** *webas-rg* **-y RG\_affinities=--***central-rg*  $\sim$ 変更するリソースグループを指定します。
<span id="page-36-0"></span>-g *webas-rg* 変更するリソースグループの名前を指定します。

- -y RG\_affinities=--*central-rg webas-rg* リソースグループが *repl-rg* リソースグループに対して強い否定的なア フィニティを持つことを指定します。*central-rg* リソースグループが *webas-rg* リ ソースグループが実行されているノードにフェイルオーバーすると、*webas-rg* リ ソースグループは負荷解除されます。
- **15. SAP Web Application Server** インストールおよび構成プロセスで変更されたすべ てのシステムファイルを **SAP Web Application Server** リソースを実行するすべて のノードにコピーします。これらのファイルには、次のファイルが含まれます。
	- /etc/passwd
	- /etc/group
	- /etc/system
	- /etc/services

### ▼ クラスタで SAP J2EE Engine を実行できるように するには

**1. SAP J2EE engine** のリソースグループを作成します。

SAP J2EE engine リソースグループは、SAP J2EE engine 用のリソースとそのリ ソースの論理ホスト名を含むフェイルオーバーグループです。

# **scrgadm -a -g** *j2ee-rg*

-a

追加する新しいリソースグループを指定します。

-g *j2ee-rg*

追加するリソースグループの名前を指定します。任意の名前を指定できます が、クラスタ内で一意のリソースグループ名にする必要があります。この名前 は、59 ページの「SAP J2EE Engine [リソースを登録して構成するには」の](#page-58-0)[手](#page-59-0) [順](#page-59-0) 4 で SAP J2EE engine リソースを構成するときに使用します。

**2. logical-host-name** リソースを手順 **1** で作成したリソースグループに追加します。

# **scrgadm -a -L -g** *j2ee-rg* **-l** *j2ee-logical-hostname* [ **-n** *netiflist*]  $- a$ 新しい構成を追加します。  $-L$ 追加する logical-host-name リソースを指定します。 -g *j2ee-rg* 手順 1 で作成したリソースグループに追加する logical-host-name リソースを指 定します。

-l *j2ee-logical-hostname*

SAP J2EE engine リソースの logical-host name を指定します。この名前は、[59](#page-58-0) ページの「SAP J2EE Engine [リソースを登録して構成するには」の](#page-58-0)[手順](#page-59-0) 4 で SAP J2EE engine リソースを構成するときに使用します。

-n *netiflist*

ネットワークインタフェースをコンマで区切って指定します。このネットワー クインタフェースのリストには、ノードリストで指定した (このリソースグルー プの) すべてのノードが含まれていなければなりません。このようなネットワー クインタフェースリストの指定は任意です。このリストを省略すると、各ノー ドで、ホスト名リストによって識別されるサブネットのネットワークインタ フェースの検出が行われます。

- **3. SAP J2EE engine** リソースグループをオンラインにします。
	- # **scswitch -Z -g** *j2ee-rg*
	- $-7$
	- オンラインにするリソースグループを指定します。
	- -g *j2ee-rg*
	- オンラインにするリソースグループの名前を指定します。この名前は[、手順](#page-36-0) 1 で作成したリソースグループの名前です。

# SAP Web Application Server のインス トールと構成の確認

Sun Cluster HA for SAP Web Application Server パッケージをインストールする前 に、SAP Web Application Server ソフトウェアがすでにインストールされ、クラスタ で動作するように構成されていることを確認してください。データサービスをまだイ ンストールしていないため、この手順では SAP Web Application Server アプリケー ションの可用性が高いかどうかを確認することはできません。

注 **–** 『*SAP Web Application Server in Switchover Environments, UNIX Platforms*』の付録 B「SAP Web AS Compliance Tests」を参照してください。この付録は、SAP Web Application Server ソフトウェアの機能の確認に推奨されるテストについて詳細に説 明しています。

この節の手続では、次の SAP Web Application Server コンポーネントのインストール と構成を確認します。

- 次のサーバーを含む SAP central services
	- SAP enqueue server
- **38** Sun Cluster Data Service for SAP Web Application Server ガイド (Solaris OS 版) 2004 年 9 月, Revision A
- SAP replica server
- SAP message server
- SAP web application server コンポーネント
- SAP J2EE engine

### ▼ SAP Enqueue Server および SAP Replica Server の インストールと構成を確認するには

SAP central services リソースグループと SAP replica server リソースグループをマス ターできる 2 つのノードの各セットでこの手順を実行します。

SAP enqueue server リソース型 SUNW.sapenq の拡張プロパティについては、[77](#page-76-0) ページの「SUNW.sapenq [拡張プロパティ」を](#page-76-0)参照してください。SAP replica server リソース型 SUNW.saprepl の拡張プロパティについては、80 [ページ](#page-79-0) の「SUNW.saprepl [拡張プロパティ」を](#page-79-0)参照してください。

- **1.** ノード **Node1** でスーパーユーザーになります。
- **2. SAP central services** リソースグループを **Node1** でオンラインにします。

```
# scswitch -z -g central-rg -h node1
```
オンラインにするリソースグループを指定します。

- -g *central-rg* オンラインにするリソースグループの名前を指定します。
- -h *node1*

 $-7$ 

- リソースグループをオンラインにするノードの名前を指定します。
- **3. Node1** で **SAP enqueue server** の管理ユーザーになります。

SUNW.sapenq リソース型の拡張プロパティSAP\_User は、管理ユーザーの名前を 指定します。

**4. Node1** 上で **SAP enqueue server** を手動で起動します。

# *enq\_server\_cmd* **pf=***enq\_profile*

*enq\_server\_cmd*

SAP enqueue server 実行可能ファイルのフルパスを指定します。SUNW.sapenq リソース型の拡張プロパティ Enqueue\_Server は、この値を含んでいます。 SAP enqueue server 実行可能ファイルの名前は、enserver です。

pf=*enq\_profile*

SAP enqueue server のプロファイルのフルパスを指定します。SUNW.sapenq リソース型の拡張プロパティEnqueue\_Profile は、この値を含んでいます。

**5. SAP enqueue server** が **Node1** で起動されていることを確認します。

SAP enqueue server 実行可能ファイルの名前は、enserver です。

**# ps -ef | grep enserver**

**6. SAP J2EE engine** が正しく起動されたことを確認します。

SAP enqueue server が正しく起動されたことを確認するには、2 つの方法がありま す。

■ SAP ユーティリティー ensmon を実行します。

```
# ensmon -H localhost -S port 1
-H localhost
 ホストの名前が localhost であることを指定します。
-S port
 エンキューポートを指定します。
1
```
検証によって SAP enqueue server だけが検査されるように指定します。

このコマンドがコマンド行で実行されると、リターンコードがコマンド行に返 されます。

- SAP enqueue server コマンドが実行されたときにカレントであったディレクト リに書き込まれたログファイルを検査します。
- **7.** 別のノード **Node2** にスーパーユーザーとしてログインします。
- **8. SAP replica server** リソースグループを **Node2** でオンラインにします。

# **scswitch -z -g** *repl-rg* **-h** *node2*  $-7$ オンラインにするリソースグループを指定します。

- -g *repl-rg* オンラインにするリソースグループの名前を指定します。 -h *node2*
	- リソースグループをオンラインにするノードの名前を指定します。
- **9. Node2** で **SAP replica server** の管理ユーザーになります。 SUNW.saprepl リソース型の拡張プロパティSAP\_User は、管理ユーザーの名前 を指定します。
- **10. Node2** 上で **SAP replica server** を手動で起動します。

```
# repl_server_cmd pf=repl_profile
```
*repl\_server\_cmd*

SAP replica server 実行可能ファイルのフルパスを指定します。SUNW.saprepl リソース型の拡張プロパティReplica Server は、この値を含んでいます。 SAP replica server 実行可能ファイルの名前は、enrepserver です。

<span id="page-40-0"></span>pf=*repl\_profile*

SAP replica server のプロファイルのフルパスを指定します。SUNW.saprepl リ ソース型の拡張プロパティReplica\_Profile は、この値を含んでいます。

**11. SAP replica server** が **Node2** で起動されていることを確認します。

SAP replica server 実行可能ファイルの名前は、enrepserver です。

```
# ps -ef | grep enrepserver
```
**12. SAP replica server** が正しく起動されたことを確認します。

SAP replica server が正しく起動されたことを確認するには、2 つの方法がありま す。

- SAP ユーティリティー ensmon を実行します。
	- # **ensmon -H localhost -S** *port* **2**
	- -H localhost ホストの名前が localhost であることを指定します。
	- -S *port*
		- エンキューポートを指定します。
	- 2

検証で SAP enqueue server と SAP replica server の両方が検査されることを 指定します。

このコマンドがコマンド行で実行されると、リターンコードがコマンド行に返さ れます。

■ SAP replica server コマンドが実行されたときにカレントであったディレクトリ に書き込まれたログファイルを検査します。

**13. enqt** ユーティリティーで使用するテストプロファイルを設定します。

手順 14 でエンキューロックエントリを作成して確認するには、SAPSYSTEM、 SAPSYSTEMNAME、およびINSTANCE NAME を含むテスト SAP プロファイル内にエ ントリを作成します。

すべてのプロファイルパラメータの詳細は、SAP の『*The SAP Lock Concept (BC-CST-EQ)*』を参照してください。『*SAP Web* アプリケーション *Server in Switchover Environments, UNIX Platforms*』も参照してください。

**14.** 次の手順を実行して、エンキュー複製が機能していることを確認します。

a. エンキューロックエントリを作成します。

```
# /usr/sap/SAPSID/SYS/exe/run/enqt pf=app_server_profile 11
```
*SAPSID*

SAP システムの ID です。

*app\_server\_profile*

手順 13 で設定するテスト SAP プロファイルのフルパスを指定します。

b. **Node1** で SAP enqueue server を停止します。

```
# ps -ef | grep enserver
# kill -9 pid
```
c. **Node2** で SAP replica server を停止します。

```
# ps -ef | grep enrepserver
# kill -9 pid
```
- d. SAP central services リソースグループを **Node2** でオンラインにします。
	- # **scswitch -z -g** *central-rg* **-h** *node2*
- e. **Node2** で SAP enqueue server の管理ユーザーになります。
- f. **Node2** 上で SAP enqueue server を手動で起動します。

# *enq\_server\_cmd* **pf=***enq\_profile*

- g. エンキューエントリが失われていることを確認します。
	- # **/usr/sap/***SAPSID***/SYS/exe/run/enqt pf=***app\_server\_profile* **20**

*SAPSID*

SAP システムの ID です。

- *app\_server\_profile* [手順](#page-40-0) 13 で設定するテスト SAP プロファイルのフルパスを指定します。
- ▼ SAP Message Server の構成がデータサービスに とって適切であることを確認するには

この手順を、SAP central services リソースグループをマスターできる各ノードで行 なってください。

SAP message server リソース型 SUNW.sapscs の拡張プロパティについては、[82](#page-81-0) ページの「SUNW.sapscs [拡張プロパティ」を](#page-81-0)参照してください。

- **1. SAP central services** リソースグループをノードでオンラインにします。
	- # **scswitch -z -g** *central-rg* **-h** *node*

 $-Z$ オンラインにするリソースグループを指定します。 -g *central-rg* オンラインにするリソースグループの名前を指定します。 -h *node* リソースグループをオンラインにするノードの名前を指定します。

- **2.** スーパーユーザー環境でスーパーユーザーになります。次に、スーパーユーザー環 境を保持したまま、 *sapsid***adm** ユーザーになります。
- **42** Sun Cluster Data Service for SAP Web Application Server ガイド (Solaris OS 版) 2004 年 9 月, Revision A

最初の su コマンドでは、引数「ダッシュ」 (-) によって環境がスーパーユーザー 環境に変更されます。引数「ダッシュ」のない 2 番目の su は、環境を保持しま す。

- **# su root**
- **# su** *sapsid***adm**
- **3.** 次の環境変数を設定します。
	- 変数 LD LIBRARY PATH に /sapmnt/SAPSID/exe を設定します。
	- 変数 SAPSYSTEMNAME に適切な SAP システムの ID を設定します。
	- パス /usr/sbin:/usr/bin:/usr/cluster/bin を変数 PATH に追加しま す。
	- 変数 SAPSYSTEM にリソースが処理すべき SAP の特定のインスタンス設定され ているシステム番号を設定します。
	- 環境変数 HOME に SAP 管理ユーザーのホームディレクトリを設定します。
	- 変数 LOGNAME に root を設定します。
- **4.** 絶対パスと適切な引数を使って、**SAP message server** の **SAP** 起動スクリプトを実 行します。

次に、SAP message server 用の SAP 起動スクリプトを実行するコマンド例を示し ます。インストールと同じコマンドを実行する必要があります。

**# /usr/sap/SC3/SYS/exe/run/startsap r3 SCS01**

**5. SAP** システムが正常に起動した後、**SAP message server** の障害モニター検証を実 行します。

検証へのフルパスは、SUNW.sapscs リソース型の拡張プロパティ Msg Server Monitor によって指定されます。たとえば、次のようなコマンドを 入力します。

- **# /usr/sap/SC3/SYS/exe/run/msprot -mshost** *host* **-msport** *port*
- **6.** 検証が正常に実行されたことを確認します。 リターンコードが 0 であれば、検証は成功しています。
- **7. SAP message server** の **SAP** 停止スクリプトを実行して、**SAP message server** を 停止できることを確認します。

SAP message server を正しく停止できることを確認します。フルパスと適切な引 数を用いて、SAP message server の SAP 停止スクリプトを実行します。次に、 SAP 停止スクリプトを実行するコマンド例を示します。インストールと同じコマン ドを実行します。

**# /usr/sap/SC3/SYS/exe/run/stopsap r3 SCS01**

<span id="page-43-0"></span>SAP Web Application Server コンポーネントの構 成がデータサービスにとって適切であることを確 認するには

SAP web application server コンポーネントのリソースグループをマスターできる各 ノードで次の手順を実行します。

SAP web application server コンポーネントをスケーラブルリソースとして構成してい る場合、リソースはこれらすべてのノードで同時に実行されます。

- **1.** スーパーユーザーになった後、スーパーユーザー環境を持つ *sapsid***adm** ユーザーに なります。
	- **# su root**
	- **# su** *sapsid***adm**
- **2.** 次の環境変数を設定します。
	- 変数 LD LIBRARY PATH に /sapmnt/SAPSID/exe を設定します。
	- 変数 SAPSYSTEMNAME に適切な SAP システムの ID を設定します。
	- パス /usr/sbin:/usr/bin:/usr/cluster/bin を変数 PATH に追加しま す。
	- 変数 SAPSYSTEM にリソースが処理すべき SAP の特定のインスタンス設定され ているシステム番号を設定します。
	- 環境変数 HOME に SAP 管理ユーザーのホームディレクトリを設定します。
	- 変数 LOGNAME に root を設定します。
- **3. SAP web application server** コンポーネントのリソースグループをフェイルオー バーリソースグループとして構成した場合は、そのリソースグループの **logical-host-name** リソースを有効にします。
- **4.** データベースを起動します。 次の手順で SAP 起動スクリプトを実行する前に、データベースを起動してくださ い。
- **5.** 絶対パスと適切な引数を使って、**SAP web application server** コンポーネントの **SAP** 起動スクリプトを実行します。 次に、SAP web application server コンポーネント用の SAP 起動スクリプトを実行 するコマンド例を示します。インストールと同じコマンドを実行する必要がありま す。
	- **# /usr/sap/SC3/SYS/exe/run/startsap r3 D01**
- **6. SAP** 管理ユーザーのホームディレクトリに移動します。
- **44** Sun Cluster Data Service for SAP Web Application Server ガイド (Solaris OS 版) 2004 年 9 月, Revision A

<span id="page-44-0"></span>dpmon ユーティリティーがカレントディレクトリにファイルを書き込みます。こ のディレクトリは、SAP 管理ユーザーが書き込み可能なものでなければなりませ ん[。手順](#page-43-0) 2 で、環境変数 HOME に SAP 管理ユーザーのホームディレクトリを設定 します。

**# cd \$HOME**

- **7. SAP** システムが正常に起動した後、**SAP** インスタンスのディスパッチャーに対し て検証コマンドを実行します。次にコマンド例を示します。
	- **# /usr/sap/SC3/SYS/exe/run/dpmon -info**
- **8.** 検証が正常に実行されたことを確認します。 リターンコードが 0 であれば、検証は成功しています。
- **9. SAP web application server** コンポーネントの **SAP** 停止スクリプトを実行して、 **SAP Web Application Server** を停止できることを確認します。

SAP Web Application Server を正しく停止できることを確認します。フルパスと適 切な引数を使って、SAP web application server コンポーネントの SAP 停止スクリ プトを実行します。次に、SAP 停止スクリプトを実行するコマンド例を示しま す。インストールと同じコマンドを実行します。

**# /usr/sap/SC3/SYS/exe/run/stopsap r3 D01**

### ▼ SAP J2EE Engine のインストールと構成を確認する には

- **1.** スーパーユーザーになった後、スーパーユーザー環境を持つ *sapsid***adm** ユーザーに なります。
	- **# su root**
	- **# su** *sapsid***adm**
- **2.** 次の環境変数を設定します。
	- 変数 LD LIBRARY PATH に /sapmnt/SAPSID/exe を設定します。
	- 変数 SAPSYSTEMNAME に適切な SAP システムの ID を設定します。
	- パス /usr/sbin:/usr/bin:/usr/cluster/bin を変数 PATH に追加しま す。
	- 変数 SAPSYSTEM にリソースが処理すべき SAP の特定のインスタンスのために 構成されているシステム番号を設定します。
	- 環境変数 HOME に SAP 管理ユーザーのホームディレクトリを設定します。
	- 変数 LOGNAME に root を設定します。
- **3.** リソースグループの **logical-host-name** リソースを有効にします。
- **4.** データベースを起動します。

次の手順で SAP 起動スクリプトを実行する前に、データベースを起動してくださ い。

- **5.** 絶対パスと適切な引数を用いて、**SAP J2EE engine** 用の **SAP** 起動スクリプトを実 行します。 次に、SAP J2EE engine 用の SAP 起動スクリプトを実行するコマンド例を示しま す。インストールと同じコマンドを実行する必要があります。
	- **# /usr/sap/SC3/SYS/exe/run/startsap j2ee D01**
- **6. SAP** 管理ユーザーのホームディレクトリに移動します。 検証ユーティリティーが現在のディレクトリにファイルを書き込みます。この ディレクトリは、SAP 管理ユーザーが書き込み可能なものでなければなりませ ん[。手順](#page-44-0) 2 で、環境変数 HOME に SAP 管理ユーザーのホームディレクトリを設定 します。
	- **# cd \$HOME**
- **7. SAP J2EE engine** が正常に起動したら、いくつかサンプルを展開して実行し、確認 を行います。手順は、『**SAP Web Application Server Installation Guide**』を参照 してください。
- **8. SAP J2EE engine** 用の **SAP** 停止スクリプトを実行して、**SAP J2EE engine** を停止 できることを確認します。

SAP J2EE engine を正しく停止できることを確認します。フルパスと適切な引数を 用いて、SAP J2EE engine 用の SAP 停止スクリプトを実行します。次に、SAP 停 止スクリプトを実行するコマンド例を示します。インストールと同じコマンドを実 行します。

**# /usr/sap/SC3/SYS/exe/run/stopsap j2ee D01**

# Sun Cluster HA for SAP Web Application Server パッケージのインス トール

Sun Cluster HA for SAP Web Application Server データサービスには、SAP Web Application Server の次のコンポーネントのリソース型が含まれています。

- SAP enqueue server
- SAP replica server
- SAP message server
- SAP web application server コンポーネント
- SAP J2EE engine

Sun Cluster の初回のインストール時に Sun Cluster HA for SAP Web Application Server パッケージをインストールしなかった場合は、この手順でパッケージをインス トールしてください。この手順は、Sun Cluster HA for SAP Web Application Server パッケージをインストールする各クラスタノード上で個別に実行します。この手順の 実行には、Sun Java Enterprise System Accessory CD Volume 3 が必要です。

複数のデータサービスを同時にインストールする場合は、『*Sun Cluster* ソフトウェア のインストール *(Solaris OS* 版*)*』の「ソフトウェアのインストール」に記載されてい る手順を実行してください。

次のいずれかのインストールツールを使用して、Sun Cluster HA for SAP Web Application Server パッケージをインストールします。

- Web Start プログラム
- scinstall ユーティリティー

注 **–** Web Start プログラムは、Sun Cluster 3.1 Data Services 10/03 より前のリリースで は使用できません。

### ▼ Web Start プログラムを使って Sun Cluster HA for SAP Web Application Server パッケージをインス トールするには

Web Start プログラムは、コマンド行インタフェース (CLI) またはグラフィカルユー ザーインタフェース (GUI) を使用して実行できます。CLI と GUI での作業の内容と手 順はほとんど同じです。Web Start プログラムの詳細は、installer(1M) のマ ニュアルページを参照してください。

- **1. Sun Cluster HA for SAP Web Application Server** パッケージをインストールする クラスタノード上で、スーパーユーザーになります。
- **2. (**省略可能**) Web Start** プログラムを **GUI** で実行する場合は、必ず **DISPLAY** 環境変 数を設定します。
- **3. CD-ROM** ドライブに **Sun Java Enterprise System Accessory CD Volume 3** を挿 入します。

ボリューム管理デーモン vold(1M) が実行されており、CD-ROM デバイスを管理 するように構成されている場合は、デーモンによって CD-ROM が自動的に /cdrom/cdrom0 ディレクトリにマウントされます。

**4. CD-ROM** の **Sun Cluster HA for SAP Web Application Server** コンポーネント ディレクトリに切り替えます。

Sun Cluster HA for SAP Web Application Server データサービスの Web Start プロ グラムは、このディレクトリに入っています。

# **cd /cdrom/cdrom0/\ components/SunCluster\_HA\_SAPWebAS\_1.0**

**5. Web Start** プログラムを起動します。

# **./installer**

- **6.** プロンプトが表示されたなら、インストールの種類を選択します。
	- C ロケールのみをインストールする場合は、Typical を選択します。
	- ほかのロケールをインストールする場合は、Custom を選択します。
- **7.** 表示される手順に従って、ノードに **Sun Cluster HA for SAP Web Application Server** パッケージをインストールします。 インストールが終了すると、Web Start プログラムのインストールサマリが出力さ れます。このサマリーを使用して、インストール時に Web Start によって作成され たログを確認できます。これらのログは、/var/sadm/install/logs ディレク トリにあります。
- **8. Web Start** プログラムを終了します。
- **9. CD-ROM** ドライブから **Sun Java Enterprise System Accessory CD Volume 3** を 取り出します。
	- **a. CD-ROM** が使用されないように、**CD-ROM** 上のディレクトリ以外に移動しま す。
	- **b. CD-ROM** を取り出します。

# **eject cdrom**

次に進む手順

49 ページの「[Sun Cluster HA for SAP Web Application Server](#page-48-0) の登録と構成」に進 みます。

▼ scinstall ユーティリティーを使って Sun Cluster HA for SAP Web Application Server パッケージをインストールするには

- **1. CD-ROM** ドライブに **Sun Java Enterprise System Accessory CD Volume 3** を挿 入します。
- **2.** オプションは指定せずに、**scinstall** ユーティリティーを実行します。 scinstall ユーティリティーが対話型モードで起動します。
- **3.** メニューオプション「**Add Support for New Data Service to This Cluster Node**」 を選択します。 scinstall ユーティリティーにより、ほかの情報を入力するためのプロンプトが 表示されます。
- **48** Sun Cluster Data Service for SAP Web Application Server ガイド (Solaris OS 版) 2004 年 9 月, Revision A
- <span id="page-48-0"></span>**4. Sun Java Enterprise System Accessory CD Volume 3** のパスを指定します。 ユーティリティーはこの CD をデータサービス CD-ROM として示します。
- **5.** インストールするデータサービスを指定します。 選択したデータサービスが scinstall ユーティリティによって示され、選択を確 定するように求められます。
- **6. scinstall** ユーティリティーを終了します。
- **7.** ドライブから **CD** を取り出します。

#### 次に進む手順

49 ページの「Sun Cluster HA for SAP Web Application Server の登録と構成」に進 みます。

# Sun Cluster HA for SAP Web Application Server の登録と構成

Sun Cluster HA for SAP Web Application Server データサービスを有効にして、SAP Web Application Server アプリケーションの可用性を高めるには、この節の手順どお りにデータサービスを構成します。この手順では次のタスクを実行します。

- HAStoragePlus リソースを登録し、構成します。
- SAP central services リソースを登録し、構成します。SAP central services は、次 のコンポーネントで構成されます。
	- SAP enqueue server
	- SAP replica server
	- SAP message server
- SAP web application server コンポーネントのリソースを登録し、構成します。
- SAP J2EE engine を登録し、構成します。

### 始める前に

この手順を行う前に、Sun Cluster HA for SAP Web Application Server データサービ スパッケージがインストールされていることを確認してください。

この節の手順は、データベースリソースがすでに作成され、これらのリソースがオン ラインであることを想定しています。

- <span id="page-49-0"></span>■ SAP DB をデータベースとして使用する場合は、続行する前に Sun Cluster HA for SAP DB データサービスを構成します。『*Sun Cluster Data Service for SAP DB* ガイ ド *(Solaris OS* 版*)*』を参照してください。
- Oracle をデータベースとして使用する場合は、続行する前に Sun Cluster HA for Oracle データサービスを構成します。『*Sun Cluster Data Service for Oracle* ガイド *(Solaris OS* 版*)*』を参照してください。

クラスタノードでスーパーユーザーとして各タスクを実行します。

### Sun Cluster HA for SAP Web Application Server 拡 張プロパティの設定

以下の各項ではリソースの登録と構成について説明します。これらの説明は、設定が 必要な Sun Cluster HA for SAP Web Application Server の拡張プロパティに限られて います。Sun Cluster HA for SAP Web Application Server のすべての拡張プロパ ティについては[、付録](#page-76-0) A を参照してください。拡張プロパティの中には動的に変更で きるものがあります。ただし、それ以外の拡張プロパティは、リソースを作成するか 無効にするときにしか更新できません。「調整可能」の欄には、そのプロパティをい つ変更できるかが示されています。

リソースの拡張プロパティを設定するには、リソースを作成または変更する scrgadm (1M) コマンドに次のオプションを含めます。

#### **-x** *property***=***value*

-x *property* 設定する拡張プロパティを指定します。

*value* 設定する拡張プロパティの値を指定します。

リソースを作成した後でリソースを構成する場合は、『*Sun Cluster* データサービスの 計画と管理 *(Solaris OS* 版*)*』のデータサービスリソースの管理」に示されている手順 を使用します。

# ▼ SAP Central Services コンポーネントの HAStoragePlus リソースを登録して構成するに は

HAStoragePlus リソースは、コンポーネントがインストールされた広域デバイスグ ループの高可用性を確保するために作成されます。

**1. SUNW.HAStoragePlus** というリソース型を登録します。

# **scrgadm -a -t SUNW.HAStoragePlus**

- **2. SAP enqueue server** と **SAP message server** がインストールされた広域デバイス グループの **HAStoragePlus** リソースを作成します。
- **50** Sun Cluster Data Service for SAP Web Application Server ガイド (Solaris OS 版) 2004 年 9 月, Revision A

```
このリソースを SAP enqueue server と SAP message server リソースの SAP
central services リソースグループ内に作成します。
```

```
# scrgadm -a -j hsp-central-rs -g central-rg -t SUNW.HAStoragePlus \
  -x filesystemmountpoints="mountpoint-list" \
  -x globaldevicepaths=sapenq-device-group
  -a
    新しい構成を追加します。
  -j hsp-central-rs
    作成するリソースの名前を指定します。
  -g central-rg
    このリソースを SAP central services リソースグループに追加します。
  -t SUNW.HAStoragePlus
    このリソースは、SUNW.HAStoragePlus リソース型のインスタンスです。
  -x filesystemmountpoints="mountpoint-list"
    ファイルシステムの有効なマウントポイントを列挙します。詳細は、
    SUNW.HAStoragePlus(5) のマニュアルページを参照してください。
  -x globaldevicepaths= sapenq-device-group
    SAP enqueue server ソフトウェアと SAP message server ソフトウェアがインス
    トールされる広域デバイスグループの名前を指定します。
3. 手順 2 で作成した HAStoragePlus リソースを有効にします。
  # scswitch -ej hsp-central-rs
  -ej hsp-central-rs
    手順 2 で作成した HAStoragePlus リソースを有効にします。
4. SAP replica server がインストールされている広域デバイスグループの
  HAStoragePlus リソースを作成します。
  このリソースは、SAP replica server リソースグループ内に作成します。
  # scrgadm -a -j hsp-repl-rs -g repl-rg -t SUNW.HAStoragePlus \
  -x filesystemmountpoints="mountpoint-list" \
  -x globaldevicepaths=saprepl-device-group
  -a
    新しい構成を追加します。
  -j hsp-repl-rs
    作成するリソースの名前を指定します。
  -g repl-rg
    このリソースを SAP replica server リソースグループに追加します。
  -t SUNW.HAStoragePlus
    このリソースは、SUNW.HAStoragePlus リソース型のインスタンスです。
```
- -x filesystemmountpoints="*mountpoint-list*" ファイルシステムの有効なマウントポイントを列挙します。詳細は、 SUNW.HAStoragePlus(5) のマニュアルページを参照してください。
- -x globaldevicepaths= *saprepl-device-group* SAP replica server ソフトウェアがインストールされている広域デバイスグルー プの名前を指定します。
- **5.** [手順](#page-50-0) **4** で作成した **HAStoragePlus** リソースを有効にします。

```
# scswitch -ej hsp-repl-rs
```

```
-ej hsp-repl-rs
```

```
手順 4 で作成した HAStoragePlus リソースを有効にします。
```
# ▼ SAP Enqueue Server リソースを登録して構成する には

SAP enqueue server リソースと SAP message server リソースは、同時にフェイル オーバーするので、同じフェイルオーバーリソースグループ内にある必要がありま す。

SAP enqueue server リソースを関連する HAStoragePlus リソースに依存するよう に構成します。この依存関係によって、関連する HAStoragePlus リソースがオンラ インになるまで、SAP enqueue server は起動しません。

**1. SAP enqueue server** のリソース型である **SUNW.sapenq** を登録します。

```
# scrgadm -a -t SUNW.sapenq
-a
 追加する新しいリソース型を指定します。
```
- -t SUNW.sapenq 追加するリソースタイプの名前を指定します。この名前は、SAP enqueue server に対して事前に定義されています。
- **2. SAP central services** リソースグループ内に **SAP enqueue server** リソースを作成 します。

```
# scrgadm -a -j enq-rs -g central-rg -t SUNW.sapenq \
-x Enqueue_Profile=path-to-enq-profile \
-x Enqueue_Server=path-to-enq-server-binary \
-x SAP_User=enq-user \
-x Enqueue_Instance_Number=enq-instance \
-y Resource_Dependencies=hsp-central-rs
-a
  追加する新しいリソースを指定します。
-j enq-rs
  追加するリソースの名前を指定します。
```
-g *central-rg*

リソースを追加するリソースグループを指定します。SAP central services リ ソースグループは、フェイルオーバーリソースグループとして構成されます。

- -t SUNW.sapenq このリソースは、SUNW.sapenq リソース型のインスタンスです。
- -x Enqueue\_Profile= *path-to-enq-profile* SAP enqueue server プロファイルのフルパスを指定します。
- -x Enqueue\_Server= *path-to-enq-server-binary* SAP enqueue server 実行可能ファイルのフルパスを指定します。
- -x SAP\_User= *enq-user* SAP enqueue server の管理ユーザーを指定します。
- -x Enqueue\_Instance\_Number= *enq-instance* SAP enqueue server の 2 桁のインスタンス番号を指定します。この番号は、 SAP enqueue server の SAP プロファイルの SAPSYSTEM の値です。
- -y Resource\_Dependencies= *hsp-central-rs* SAP enqueue server をインストールする広域デバイスグループの HAStoragePlus リソースは、SAP enqueue server がオンラインになるために オンラインでなくてはならないことを指定します。
- **3. SAP enqueue server** 拡張プロパティのデフォルト値が有効であることを確認しま す。

77 ページの「SUNW.sapenq [拡張プロパティ」を](#page-76-0)参照してください。

- **4. SAP enqueue server** が、クラスタ上でまだ実行されていないことを確認します。 SAP enqueue server がクラスタのいずれかのノードですでに実行されている場合 は、複数の SAP enqueue server プロセスを同時に実行してしまう場合がありま す。
- **5. SAP enqueue server** リソースを有効にします。

# **scswitch -ej** *enq-rs*

指定したリソースが有効になるように指定します。

```
enq-rs
```
-ej

```
有効にするリソースの名前を指定します。
```
### ▼ SAP Replica Server リソースを登録して構成するに は

SAP replica server リソースは SAP enqueue server リソースと一緒にはフェイルオー バーできないので、SAP replica server リソースは、SAP enqueue server リソースと は別のフェイルオーバーリソースグループでなければなりません。

SAP replica server リソースをオンラインになる関連する HAStoragePlus リソース に依存するように構成します。SAP replica server リソースは、SAP enqueue server リソースにも依存しています。これらの依存関係によって、関連する HAStoragePlus リソースと SAP enqueue server が両方オンラインになるまで、SAP replica server は起動しようとしません。

**1. SAP replica server** のリソース型である **SUNW.saprepl** を登録します。

```
# scrgadm -a -t SUNW.saprepl
  -a
    追加する新しいリソース型を指定します。
  -t SUNW.saprepl
    追加するリソースタイプの名前を指定します。この名前は、SAP replica server
    に対して事前に定義されています。
2. SAP replica server リソースグループ内に SAP replica server リソースを作成しま
  す。
  # scrgadm -a -j repl-rs -g repl-rg -t SUNW.saprepl \
  -x Replica_Profile=path-to-repl-profile \
  -x Replica_Server=path-to-repl-server-binary \
  -x SAP_User=repl-user \
  -y Resource_Dependencies=enq-rs,hsp-repl-rs
  -a
    追加する新しいリソースを指定します。
  -j repl-rs
    追加するリソースの名前を指定します。
  -g repl-rg
    リソースを追加するリソースグループを指定します。SAP replica server リソー
    スグループは、フェイルオーバーリソースグループとして構成されます。
  -t SUNW.saprepl
    このリソースは、SUNW.saprepl リソース型のインスタンスです。
  -x Replica_Profile= path-to-repl-profile
    SAP replica server プロファイルのフルパスを指定します。
  -x Replica_Server= path-to-repl-server-binary
    SAP replica server 実行可能ファイルのフルパスを指定します。
  -x SAP_User= repl-user
    SAP replica server の管理ユーザーを指定します。
  -y Resource_Dependencies= enq-rs,hsp-repl-rs
    SAP replica server リソースがオンラインになる前に、次に示すリソースがオン
    ラインにならなければならないことを指定します。
    ■ SAP enqueue server リソース
    ■ SAP replica server がインストールされている広域デバイスグループ
      のHAStoragePlus リソース
```
**3. SAP replica server** 拡張プロパティのデフォルト値が有効であることを確認しま す。

80 ページの「SUNW.saprepl [拡張プロパティ」を](#page-79-0)参照してください。

**4. SAP replica server** リソースを有効にします。

```
# scswitch -ej repl-rs
-ej
 指定したリソースが有効になるように指定します。
repl-rs
 有効にするリソースの名前を指定します。
```
#### ▼ SAP Message Server リソースを登録して構成する には

SAP enqueue server リソースと SAP message server リソースは、同時にフェイル オーバーするので、同じフェイルオーバーリソースグループ内にある必要がありま す。

SAP message server リソースを関連する HAStoragePlus リソースに依存するように 構成します。この依存関係によって、関連する HAStoragePlus リソースがオンライ ンになるまで、SAP message server は起動しません。

**1. SAP message server** のリソース型である **SUNW.sapscs** を登録します。

```
# scrgadm -a -t SUNW.sapscs
-a
```
追加する新しいリソース型を指定します。

- -t SUNW.sapscs 追加するリソースタイプの名前を指定します。この名前は、SAP message server に対して事前に定義されています。
- **2. SAP central services** リソースグループ内に **SAP message server** リソースを作成 します。

```
# scrgadm -a -j msg-rs -g central-rg -t SUNW.sapscs \
-x SAP_SID=scs-system-ID \
-x SAP_Instance_Number=scs-instance-number \
-x SAP_Instance_Name=scs-instance-name \
-x Msg_Server_Port=msg-server-port \
-x Scs_Startup_Script=scs-server-startup-script \
-x Scs_Shutdown_Script=scs-server-shutdown-script \
-y Resource_Dependencies=hsp-central-rs
-a
  追加する新しいリソースを指定します。
-j msg-rs
  追加するリソースの名前を指定します。
```

```
-g central-rg
    リソースを追加するリソースグループを指定します。SAP central services リ
    ソースグループは、フェイルオーバーリソースグループとして構成されます。
  -t SUNW.sapscs
    SAP message server リソースが SUNW.sapscs という名前のリソース型のイン
    スタンスであることを確認します。
  -x SAP_SID=scs-system-ID
    SAP message server の SAP システムの ID を確認します。この ID は、SAP プ
    ロファイルの SAPSYSTEMNAME です。
  -x SAP_Instance_Number= scs-instance-number
    SAP message server のインスタンス番号を指定します。この番号は、SAP プロ
    ファイルの SAPSYSTEM です。
  -x SAP_Instance_Name= scs-instance-name
    SAP message server のインスタンス名を指定します。この名前は、SAP プロ
    ファイルの INSTANCE_NAME です。
  -x Msg_Server_Port=msg-server-port
    SAP message server の待機ポートを指定します。
  -x Scs_Startup_Script= scs-server-startup-script
    SAP message server インスタンスの起動スクリプトへのフルパスを指定しま
    す。
  -x Scs_Shutdown_Script= scs-server-shutdown-script
    SAP message server インスタンスの停止スクリプトへのフルパスを指定しま
    す。
  -y Resource_Dependencies= hsp-central-rs
    SAP message server をインストールする広域デバイスグループの
    HAStoragePlus リソースは、SAP message server がオンラインになるために
    オンラインでなくてはならないことを指定します。
3. SAP message server 拡張プロパティのデフォルト値が有効であることを確認しま
  す。
  82 ページの「SUNW.sapscs 拡張プロパティ」を参照してください。
4. SAP message server リソースを有効にします。
  # scswitch -ej msg-rs
  -ej
    指定したリソースが有効になるように指定します。
```
*msg-rs*

- 有効にするリソースの名前を指定します。
- **56** Sun Cluster Data Service for SAP Web Application Server ガイド (Solaris OS 版) 2004 年 9 月, Revision A

#### <span id="page-56-0"></span>▼ SAP Web Application Server コンポーネントを登 録して構成するには

HAStoragePlus リソースは、コンポーネントをインストールした広域デバイスグ ループの高可用性を確保するために作成されます。

SAP web application server コンポーネントのリソースを関連する HAStoragePlus リソースに依存するように構成します。SAP web application server コンポーネントの リソースも、データベースリソースと SAP message server リソースに依存していま す。これらの依存関係によって、関連する HAStoragePlus リソース、データベー ス、SAP message server リソースがすべてオンラインになるまで、SAP web application server コンポーネントのリソースは起動しようとしません。

注 **–** SAP web application server コンポーネントを PMF の下で実行するようにも実行 しないようにも構成できます。84 ページの「SUNW.sapwebas [拡張プロパティ」](#page-83-0) の 拡張プロパティ Webas Use Pmf を参照してください。コンポーネントが PMF 制御 下で実行する構成で、ネットワークを使用できない場合、PMF はデータの損失を防ぐ ためにリソースを停止します。一方、コンポーネントが PMF 下で実行しない構成 で、ネットワークを使用できない場合、SAP web application server コンポーネントの リソースとリソースグループは、stop\_failed 状態となり、ユーザーの介入が必要 となります。すべての SAP プロセスの停止に SAP ユーティリティーを使用できない ので、データの破損を防ぐために、データサービスは自動的にプロセスを再起動しま せん。

**1. SAP web application server** コンポーネントがインストールされている広域デバイ スグループの **HAStoragePlus** リソースを作成する。

このリソースは、SAP web application server リソースグループ内に作成します。

# **scrgadm -a -j** *hsp-webas-rs* **-g** *webas-rg* **-t SUNW.HAStoragePlus \ -x filesystemmountpoints="***mountpoint-list***" \ -x globaldevicepaths=***sapwebas-device-group* -a 新しい構成を追加します。 -j *hsp-webas-rs* 作成するリソースの名前を指定します。 -g *webas-rg* このリソースを SAP web application server リソースグループに追加します。 -t SUNW.HAStoragePlus このリソースは、SUNW.HAStoragePlus リソース型のインスタンスです。 -x filesystemmountpoints="*mountpoint-list*" ファイルシステムの有効なマウントポイントを列挙します。詳細は、 SUNW.HAStoragePlus(5) のマニュアルページを参照してください。

-x globaldevicepaths= *sapwebas-device-group*

SAP web application server コンポーネントソフトウェアがインストールされて いる広域デバイスグループの名前を指定します。

- **2.** [手順](#page-56-0) **1** で作成した **HAStoragePlus** リソースを有効にします。
	- # **scswitch -ej** *hsp-webas-rs*

```
-ej hsp-webas-rs 手順 1 で作成した HAStoragePlus リソースを有効にしま
              す。
```
**3. SAP web application server** コンポーネントのリソース型である **SUNW.sapwebas** を登録します。

```
# scrgadm -a -t SUNW.sapwebas
-a
 追加する新しいリソース型を指定します。
```
- -t SUNW.sapwebas 追加するリソースタイプの名前を指定します。この名前は、SAP web application server コンポーネントに対して事前に定義されています。
- **4. SAP web application server** コンポーネントのリソースを作成します。

SAP web application server コンポーネントは、リソースをフェイルオーバーまた はスケーラブルリソースグループとして作成されたリソースグループに追加するこ とによって、フェイルオーバーリソースまたはスケーラブルリソースとして構成で きます。

```
# scrgadm -a -j webas-rs -g webas-rg -t SUNW.sapwebas \
-x SAP_SID=webas-system-ID \
-x SAP_Instance_Number=webas-instance-number \
-x SAP_Instance_Name=webas-instance-name \
-y Resource_Dependencies=hsp-webas-rs,db-webas-rs,msg-rs
-a
  追加する新しいリソースを指定します。
-j webas-rs
  追加するリソースの名前を指定します。
-g webas-rg
  リソースを追加するリソースグループを指定します。SAP web application
  server リソースグループは、フェイルオーバーまたはスケーラブルリソースグ
  ループとして構成できます。
-t SUNW.sapwebas
  このリソースは、SUNW.sapwebas リソース型のインスタンスです。
-x SAP_SID=webas-system-ID
  SAP web application server コンポーネントの SAP システムの ID を確認しま
  す。この ID は、SAP プロファイルの SAPSYSTEMNAME です。
```
<span id="page-58-0"></span>-x SAP\_Instance\_Number= *webas-instance-number* SAP web application server コンポーネントインスタンスの 2 桁の SAP システ ム番号を指定します。この番号は、SAP プロファイルの SAPSYSTEM です。

- -x SAP\_Instance\_Name= *webas-instance-name* SAP web application server コンポーネントのインスタンス名を指定します。こ の名前は、SAP プロファイルの INSTANCE\_NAME です。
- -y Resource\_Dependencies= *hsp-webas-rs*,*db-webas-rs*,*msg-rs* SAP web application server コンポーネントがオンラインになる前に、次に示す リソースがオンラインにならなければならないことを指定します。
	- SAP web application server コンポーネントがインストールされている広域 デバイスグループのHAStoragePlus リソース
	- データベースリソース。データベースリソースは、関連データサービスに よって作成されます。
	- SAP message server リソース
- **5. SAP web application server** コンポーネント拡張プロパティのデフォルト値が有効 であることを確認します。

84 ページの「SUNW.sapwebas [拡張プロパティ」を](#page-83-0)参照してください。

**6. SAP web application server** コンポーネントリソースを有効にします。

```
# scswitch -ej webas-rs
-ej
 指定したリソースが有効になるように指定します。
webas-rs
 有効にするリソースの名前を指定します。
```
# ▼ SAP J2EE Engine リソースを登録して構成するには

- **1. SAP J2EE engine** を格納するクラスタノードの **1** つでスーパーユーザーになりま す。
- **2. SAP J2EE engine** のリソース型である **SUNW.gds** を登録します。

```
# scrgadm -a -t SUNW.gds
-a
 追加する新しいリソース型を指定します。
```
-t SUNW.gds

追加するリソースタイプの名前を指定します。この名前は、SAP J2EE engine に 対して事前に定義されています。

**3. SAP J2EE engine** ディスクストレージの **HAStoragePlus** リソースを作成しま す。

```
# scrgadm -a -j hsp-j2ee-rs -g j2ee-rg -t SUNW.HAStoragePlus \
-x filesystemmountpoints="mountpoint-list"
```

```
-a
 新しい構成を追加します。
-j hsp-j2ee-rs
 作成するリソースの名前を指定します。
-g j2ee-rg
  このリソースを SAP J2EE engine リソースグループに追加します。
-t SUNW.HAStoragePlus
  このリソースは、SUNW.HAStoragePlus リソース型のインスタンスです。
-x filesystemmountpoints="mountpoint-list"
  ファイルシステムの有効なマウントポイントを列挙します。詳細は、
 SUNW.HAStoragePlus(5) のマニュアルページを参照してください。
```
**4. Sun Cluster SAP J2EE engine** リソースを構成します。

```
ha sap j2ee config ファイルを編集し、次の例のようにそのファイルのコメン
トに従います。
```

```
# cd /opt/SUNWscswa/util
#
# more ha_sap_j2ee_config
#
# Copyright 2003 Sun Microsystems, Inc. All rights reserved.
# Use is subject to license terms.
#
# This file will be sourced in by ha_sap_j2ee_register and the parameters
# listed below will be used.
#
# These parameters can be customized in (key=value) form
#
# RS - name of the resource for the application
# RG - name of the resource group containing RS
# JAVA_HOME - name of the Java home directory
# SAPID - The SAP System Name
# J2EE INSTANCE - name of the SAP J2EE Engine instance
# LH - name of the LogicalHostname SC resource
# HAS_RS - name of the SAP J2EE HAStoragePlus SC resource
#
# Optional parameters
#
# SAP_START - Optional, name of a startsap script within
# <SAPID>adm home directory that will be used
# instead of the default startsap.
#
# SAP_STOP - Optional, name of a stopsap script within
# <SAPID>adm home directory that will be used
# instead of the default stopsap.
#
# SAP_LOGDIR - Optional, where to put the logfiles from
# startsap and stopsap. Default is the <SAPID>adm home
# directory
#
# RESOURCE PROJECT NAME - Optional, name of a SRM project.
```

```
#
# The following examples illustrate sample parameters
# for SAP J2EE Engine Instance
#
# RS=RES-SAP-J2EE
# RG=RG-SAP-J2EE
# JAVA_HOME=/usr/java
# SAPID=TST
# J2EE_INSTANCIES=JC00
# LH=j2eelh
# HAS_RS=RES-SAP-J2EE-HAS
#
# SAP_START=
# SAP_STOP=
# SAP_LOGDIR=
# RESOURCE_PROJECT_NAME=
#
#
RS=RG=JAVA_HOME=/usr/java
SAPID=
J2EE_INSTANCE=
LH=
HAS RS=
SAP_START=
SAP_STOP=
SAP_LOGDIR=
RESOURCE PROJECT NAME=
```
- **5. Sun Cluster SAP J2EE engine** リソースを登録します。
	- # **cd /opt/SUNWscswa/util** # **./ha\_sap\_j2ee\_register**
- **6.** リソースの依存関係を設定します。

```
SAP J2EE engine リソースは、データベースリソース、SAP enqueue server および
SAP message server リソースに依存します。
```
# **scrgadm -c -j** *j2ee-rs* **-y Resource\_Dependencies=***db-rs***,***enq-rs***,***msg-rs*

 $-c$ 

既存構成を変更します。

- -j *j2ee-rs*
	- 変更するリソースの名前を指定します。このリソースの名前は[、手順](#page-59-0) 4 の構成 ファイルで指定したリソース名と同じでなければなりません。
- -y Resource\_Dependencies= *db-rs*,*enq-rs* ,*msg-rs* SAP J2EE engine リソースがオンラインになる前に、次に示すリソースがオンラ インにならなければならないことを指定します。
	- データベースリソース。データベースリソースは、関連データサービスに よって作成されます。
- SAP enqueue server リソース
- SAP message server リソース
- **7. Sun Cluster SAP J2EE engine** リソースを有効にします。

```
# scswitch -ej j2ee-rs
-ej
 指定したリソースが有効になるように指定します。
j2ee-rs
  有効にするリソースの名前を指定します。
```
### SAP Web Application Server の構成例

次に、SAP Web Application Server を Sun Cluster で可用性が高くなるよう構成する 方法の例を示します。この例は、リソースグループが作成されており、リソースグ ループがオンラインで、リソース型が登録されていることを想定しています。

- 次のコンポーネントで構成される SAP central services の構成
	- SAP enqueue server
	- SAP replica server
	- SAP message server
- SAP web application server コンポーネントの構成

例 **9** SAP Central Services コンポーネントの構成

この例では、SAP central services リソースグループは centralrg、SAP replica server リソースグループは replrg と呼ばれます。

1. リソースグループ centralrg で広域デバイスグループ enqdg の HAStoragePlus リソース hspcentralrs を作成するには、次のコマンドを実行 します。グループ centraldg は、SAP enqueue server がインストールされてい る広域デバイスグループで、centralrg は SAP enqueue server リソースと SAP message server リソースのリソースグループです。

```
# scrgadm -a -j hspcentralrs -g centralrg -t SUNW.HAStoragePlus \
-x filesystemmountpoints="/global/sapdata" \
-x globaldevicepaths=centraldg
```
2. hspcentralrs リソースを有効にするには、次のコマンドを実行します。

```
# scswitch -ej hspcentralrs
```
3. リソースグループ replrg で広域デバイスグループ repldg の HAStoragePlus リソース hspreplrs を作成するには、次のコマンドを実行します。グループ repldg は、SAP replica server がインストールされている広域デバイスグループ で、replrg は、SAP replica server リソースのリソースグループです。

```
# scrgadm -a -j hspreplrs -g replrg -t SUNW.HAStoragePlus \
-x filesystemmountpoints="/global/sapdata" \
-x globaldevicepaths=repldg
```
例 **9** SAP Central Services コンポーネントの構成 *(*続き*)*

4. hspreplrs リソースを有効にするには、次のコマンドを実行します。

```
# scswitch -ej hspreplrs
```
5. リソースグループ centralrg に SAP enqueue server リソース enqrs を作成する には、次のコマンドを実行します。このリソースは、hspcentralrs リソースに 依存しています。

```
# scrgadm -a -j enqrs -g centralrg -t SUNW.sapenq \
-x Enqueue_Profile=/usr/sap/SC3/SYS/profile/SC3_ASCS07_central-lh \
-x Enqueue_Server=/sapmnt/SC3/exe/enserver \
-x SAP_User=sc3adm \
-x Enqueue_Instance_Number=07 \
```
- **-y Resource\_Dependencies=hspcentralrs**
- 6. enqrs リソースを有効にするには、次のコマンドを実行します。
	- # **scswitch -ej enqrs**
- 7. リソースグループ replrg に SAP replica server リソース replrs を作成するに は、次のコマンドを実行します。このリソースは、hspreplrs リソースと enqrs リソースに依存しています。

```
# scrgadm -a -j replrs -g replrg -t SUNW.saprepl \
-x Replica_Profile=/usr/sap/SC3/SYS/profile/SC3_REP07 \
-x Replica_Server=/sapmnt/SC3/exe/enrepserver \
-x SAP_User=sc3adm \
```
- **-y Resource\_Dependencies=hspreplrs,enqrs**
- 8. リソースグループ centralrg に SAP message server リソース centralrg を作 成するには、次のコマンドを実行します。このリソースは、hspcentralrs リ ソースに依存しています。SAP message server リソースは、SUNW.sapscs という リソース型のインスタンスです。

```
# scrgadm -a -j msgrs -g centralrg -t SUNW.sapscs \
-x SAP_SID=SC3 \
-x SAP_Instance_Number=07 \
```
- **-x SAP\_Instance\_Name=ASCS07 \**
- **-x Msg\_Server\_Port=3607 \**
- **-x Scs\_Startup\_Script=/usr/sap/SC3/SYS/exe/run/my\_startsap \**
- **-x Scs\_Shutdown\_Script=/usr/sap/SC3/SYS/exe/run/my\_stopsap \**
- **-y Resource\_Dependencies=hspcentralrs**
- 9. replrs リソースと msgrs リソースを有効にするには、次のコマンドを実行しま す。

```
# scswitch -ej replrs,msgrs
```
例 **10** SAP Web Application Server コンポーネントの構成

この例では、SAP web application server コンポーネントのリソースグループは webasrg と呼ばれます。

1. リソースグループ webasrg で広域デバイスグループ webasdg の HAStoragePlus リソース hspwebasrs を作成するには、次のコマンドを実行し ます。グループ webasdg は、SAP web application server コンポーネントがイン

例 **10** SAP Web Application Server コンポーネントの構成 *(*続き*)*

ストールされている広域デバイスグループで、webasrg は、SAP web application server リソースのリソースグループです。

```
# scrgadm -a -j hspwebasrs -g webasrg -t SUNW.HAStoragePlus \
-x filesystemmountpoints="/global/sapdata" \
-x globaldevicepaths=webasdg
```
2. haspwebasrs リソースを有効にするには、次のコマンドを実行します。

# **scswitch -ej hspwebasrs**

3. SAP web application server コンポーネントのリソース webasrs を作成するに は、次のコマンドを実行します。このリソースは、フェイルオーバーリソースグ ループ webasrg に作成されます。このリソースは、hspwebasrs リソースに依存 しています。webasrs リソースも、関連データサービスによって作成されたデー タベースリソース dbwebasrs に依存しています。さらに、このリソースは、前の 例で msgrs と呼ばれている SAP message server リソースに依存しています。

```
# scrgadm -a -j webasrs -g webasrg -t SUNW.sapwebas \
-x SAP_SID=SC3 \
-x SAP_Instance_Number=08 \
-x SAP_Instance_Name=D08 \
-y Resource_Dependencies=hspwebasrs,dbwebasrs,msgrs
```
- 4. webasrs リソースを有効にするには、次のコマンドを実行します。
	- # **scswitch -ej webasrs**

# 代替プロジェクト ID の使用

アプリケーションに対して特定のプロジェクト、つまり代替プロジェクト識別情報 (ID) を作成することができます。リソースグループおよび/またはリソースに対し て、RG\_project\_name または Resource\_project\_name もしくはこの両方を設定 して、アプリケーションが指定されたプロジェクトで起動されるようにします。これ らのシステムプロパティの設定については、RGM 文書を参照してください。

『*Sun Cluster* の概念 *(Solaris OS* 版*)*』の「クラスタ管理とアプリケーション開発」を 参照してください。

# <span id="page-64-0"></span>Sun Cluster HA for SAP Web Application Server 障害モニターの調整

Sun Cluster HA for SAP Web Application Server データサービスの障害モニターは、 次の障害モニターによって提供されます。

- SAP enqueue server の障害モニター
- SAP replica server の障害モニター
- SAP message server の障害モニター
- SAP web application server コンポーネントの障害モニター
- SAP J2EE engine の障害モニター

各障害モニターは、リソースに含まれています。次の表にこれらのリソース型を示し ます。

表 **3** Sun Cluster HA for SAP Web Application Server の障害モニターのリソース型

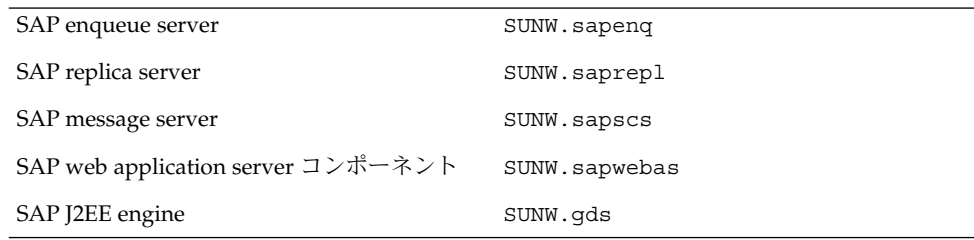

リソース型のシステムプロパティおよび拡張プロパティが、障害モニターの動作を制 御します。事前に設定された障害モニターの動作は、これらのプロパティのデフォル ト値に基づいています。現在の動作は、ほとんどの Sun Cluster システムに適してい るはずです。したがって、障害モニターを調整するのは、事前に設定されたこの動作 を変更したい場合だけです。

これらの障害モニターを調整するには、次のタスクが必要です。

- 障害モニターの検証間隔を設定する。
- 障害モニターの検証タイムアウトを設定する。
- 継続的な障害とみなす基準を定義する。
- リソースのフェイルオーバー動作を指定する。

49 ページの「[Sun Cluster HA for SAP Web Application Server](#page-48-0) の登録と構成」に説明 されているように、Sun Cluster HA for SAP Web Application Server を登録して構成 する際に、これらのタスクを実行します。

これらのタスクの詳細については、『*Sun Cluster* データサービスの計画と管理 *(Solaris OS* 版*)*』の Sun Cluster データサービスの障害モニターの調整に関する章を参 照してください。

### SAP Enqueue Server リソース型に対する障害モニ ターの動作

SAP enqueue server と SAP replica server が正しく動作しているかどうかを調べるに は、SAP enqueue server リソース型の障害モニターは、これらのリソースを定期的に 検証します。

検証では、SAP ユーティリティー ensmon を使用して、SAP enqueue server と SAP replica server の健全性を検査します。

# **ensmon -H localhost -S** *port option*

```
-H localhost
```
ホストの名前が localhost であることを指定します。

-S *port*

エンキューポートを指定します。

*option*

検証で検査するリソースを指定します。このオプションの値は次のとおりです。

- 1-SAP enqueue server のみを検査
- 2-SAP enqueue server と SAP replica server の両方を検査

このコマンドがコマンド行で実行されると、リターンコードがコマンド行に返されま す。

検証中、障害モニターはまず、引数 option を 2 に設定して ensmon コマンドを実行 し、SAP enqueue server と SAP replica server が両方オンラインになっているかどう かを調べます。

```
# ensmon -H localhost -S port 2
```
このコマンドの結果によって、次のように検証の処理が決まります。

1. コマンドがタイムアウトになった場合、SAP enqueue server 障害モニターは、オ プションを 1 に設定して ensmon コマンドを実行し、SAP enqueue server だけが オンラインになっているのかどうかを検査します。

```
# ensmon -H localhost -S port 1
```
- このコマンドがタイムアウトになった場合、SAP enqueue server は部分障害と なります。このタイムアウトが検証間隔期間内にもう一度発生すると、フェイ ルオーバーが発生します。
- このコマンドの実行に成功した場合、SAP enqueue server 障害モニターは警告 メッセージを記録し、SAP enqueue server はオンラインで、SAP replica server の状態は不明であることを示します。
- このコマンドによってシステムエラーが発生した場合、SAP enqueue server は 比較的深刻ではない部分障害を生じます。システムエラーが検証間隔期間内に あと 3 回発生すると、フェイルオーバーが発生します。
- その他の失敗に対してはすべて、SAP enqueue server がフェイルオーバーを開 始します。
- **66** Sun Cluster Data Service for SAP Web Application Server ガイド (Solaris OS 版) 2004 年 9 月, Revision A
- 2. このコマンドがタイムアウトにならない場合、検証は、ensmon コマンドからのリ ターンコードの値を次のように検査します。
	- リターンコード値0は、コマンドが成功し、次の検証まで追加処理は行われな いことを示します。
	- リターンコード値4は、エンキューが実行中で複製が構成されており、複製が 実行されていないことを示します。検証は、複製が実行されていないことを示 す警告メッセージを記録します。
	- リターンコード値8は、エンキューサーバーが実行されておらず、検証に よってフェイルオーバーが開始されたことを示します。
	- リターンコード値12は、コマンドのパラメータが無効で、検証によってフェイ ルオーバーが開始されたことを示します。
	- すべてのリターンコードは、部分障害として処理されます。このような障害が 検証間隔期間内にあと 3 回発生すると、フェイルオーバーが発生します。

タイムアウト回数と検証間隔期間は、SAP enqueue server 障害モニターによって割り 当てられます。これらの値は変更できません。

#### SAP Replica Server リソース型に対する障害モニ ターの動作

SAP replica server リソース型 に対する障害モニターの機能は、現在 Sun Cluster のプ ロセス監視機能 (PMF) によって処理されています。

#### SAP Message Server リソース型に対する障害モニ ターの動作

SAP message server リソース型の障害モニター検証では、msprot プログラムが必要 です。18 [ページの「構成に関する要件」を](#page-17-0)参照してください。

msprot プログラムは構成できません。

### SAP Web Application Server コンポーネントリ ソース型に対する障害モニターの動作

SAP message server コンポーネントリソース型の障害モニターは、dpmon プログラム によって実行されます。

dpmon プログラムは構成できません。

#### SAP J2EE Engine リソース型に対する障害モニター の動作

SAP J2EE engine リソース型の障害モニター検証では、sap\_j2ee\_probe プログラム が必要です。

sap\_j2ee\_probe プログラムは、構成できません。

# Sun Cluster HA for SAP Web Application Server のインストールと構 成の確認

SAP Web Application Server のデータサービスは、インストール、登録、および構成 されました。次のタスクを実行して、データサービスによって SAP Web Application Server の可用性が高くなったことを確認します。

- SAP enqueue server の障害モニターの動作を確認します。
- SAP replica server の障害モニターの動作を確認します。
- SAP message server の障害モニターの動作を確認します。
- SAP web application server コンポーネントの障害モニターの動作を確認します。
- SAP I2EE engine のインストールと構成を確認します。

監視モニターについては、65 ページの「[Sun Cluster HA for SAP Web Application](#page-64-0) Server [障害モニターの調整」を](#page-64-0)参照してください。

#### ▼ SAP Enqueue Server の障害モニターの動作を確認 するには

SAP enqueue server と SAP replica server を実行できる 2 つのノードの各セットでこ の手順を実行します。

- **1.** スーパーユーザーとしてノードにログインします。
- **2. SAP replica server** リソースグループがすべてのノードでオフラインであることを 確認します。

この手順のこの時点では、SAP replica server リソースグループなしで SAP enqueue server リソースグループの動作をテストしています。したがって、SAP replica server リソースグループはすべてのノードでオフラインでなければなりま せん。さらに、この手順では、SAP replica server リソースグループを 使って SAP enqueue server をテストします。

<span id="page-68-0"></span>**3. SAP enqueue server** のリソースグループをオンラインにします。

# **scswitch -z -g** *central-rg* **-h** *node*

 $-7$ 

オンラインにするリソースグループを指定します。

-g *central-rg*

オンラインにするリソースグループの名前を指定します。このグループは、 SAP enqueue server のリソースグループです。

-h *node*

リソースグループをオンラインにするノードの名前を指定します。このノード は、ログインしたばかりのノードです。

- **4. SAP enqueue server** を異常終了します。
	- a. SAP enqueue server のプロセス ID を調べます。ここで、SAP enqueue server 実行可能ファイルの名前は enserver です。
		- # **ps -ef | grep enserver**
	- b. SAP enqueue server のプロセスを終了します。

# **kill -9** *pid*

*pid*

SAP enqueue server のプロセス ID を指定します。 この ID は、ps コマンド と grep コマンドで調べたプロセス ID です。

**5. SAP enqueue server** が別のノードにフェイルオーバーすることを確認します。

scstat コマンドを実行して、SAP enqueue server リソースが最初のノードではオ フライン、次のノードではオンラインであることを確認します。

**6.** 再度、**SAP enqueue server** のリソースグループをオンラインにします。

# **scswitch -z -g** *central-rg* **-h** *node*

 $-$ z

オンラインにするリソースグループを指定します。

-g *central-rg*

オンラインにするリソースグループの名前を指定します。このグループは、SAP enqueue server のリソースグループです。

- -h *node*
	- リソースグループをオンラインにするノードの名前を指定します。
- **7.** 別のノードにスーパーユーザーとしてログインします。
- **8.** 手順 **7** でログインしたノードで、**SAP replica server** のリソースグループをオンラ インにします。

# **scswitch -z -g** *repl-rg* **-h** *node*

 $-Z$ 

オンラインにするリソースグループを指定します。

-g *repl-rg*

オンラインにするリソースグループの名前を指定します。このグループは、SAP replica server のリソースグループです。

-h *node*

- リソースグループをオンラインにするノードの名前を指定します。 このノード は、ログインしたばかりのノードです。
- **9.** 再度[、手順](#page-68-0) **4** のように、**SAP enqueue server** を異常終了させます。
- **10. SAP enqueue server** リソースグループが、**SAP replica server** リソースグループが 実行されているノードにフェイルオーバーすることを確認します。

SAP replica server リソースグループが実行されているノードで SAP enqueue server リソースグループを起動すると、SAP replica server リソースグループが別 の使用可能なノードにフェイルオーバーします。ノードを使用できない場合、SAP replica server リソースグループはオフラインになります。

scstat コマンドを実行して、SAP enqueue server リソースグループが最初のノー ドではオフライン、次のノードではオンラインであることを確認します。SAP replica server リソースグループが 2 番目のノードでオフラインであることも確認し ます。SAP replica server リソースグループは、別の使用可能なノードでオンライ ンであっても、オフラインであっても構いません。

# ▼ SAP Replica Server の障害モニターの動作を確認す るには

SAP enqueue server と SAP replica server を実行できる 2 つのノードの各セットでこ の手順を実行します。

- **1.** スーパーユーザーとしてノードにログインします。
- **2. SAP enqueue server** のリソースグループをオンラインにします。

SAP replica server リソースは、SAP enqueue server リソースに依存するように構 成します。

# **scswitch -z -g** *central-rg* **-h** *node*

オンラインにするリソースグループを指定します。

-g *central-rg*

オンラインにするリソースグループの名前を指定します。このグループは、 SAP enqueue server のリソースグループです。

-h *node*

 $-7$ 

```
リソースグループをオンラインにするノードの名前を指定します。 このノード
は、ログインしたばかりのノードです。
```
- **3.** 別のノードにスーパーユーザーとしてログインします。
- **70** Sun Cluster Data Service for SAP Web Application Server ガイド (Solaris OS 版) 2004 年 9 月, Revision A

**4. SAP replica server** のリソースグループをオンラインにします。

# **scswitch -z -g** *repl-rg* **-h** *node*

 $-7.$ 

オンラインにするリソースグループを指定します。

- -g *repl-rg*
- オンラインにするリソースグループの名前を指定します。このグループは、 SAP replica server のリソースグループです。

-h *node*

リソースグループをオンラインにするノードの名前を指定します。 このノード は、ログインしたばかりのノードです。

- **5. SAP replica server** を異常終了します。
	- a. SAP replica server のプロセス ID を調べます。ここで、SAP replica server 実行 可能ファイルの名前は enrepserver です。
		- # **ps -ef | grep enrepserver**
	- b. SAP replica server のプロセスを終了します。
		- # **kill -9** *pid*

*pid*

SAP replica server のプロセス ID を指定します。 この ID は、ps コマンドと grep コマンドで調べたプロセス ID です。

**6. SAP replica server** が再起動またはフェイルオーバーすることを確認します。

手順 5 の異常終了処理が、指定された時間間隔内で指定された回数繰り返された場 合、SAP replica server は SAP enqueue server を実行していない使用可能なノード にフェイルオーバーします。ノードを使用できない場合、SAP replica server はオ フラインになります。

異常終了処理が、指定された時間間隔内で指定された回数繰り返されない場合は、 SAP replica server が同じノードで再起動されます。

scstat コマンドを実行して、SAP replica server のステータスを調べます。

アプリケーションがフェイルオーバー前に異常終了できる最大回数は、標準プロパ ティ Retry\_count で指定されます。時間間隔は、標準プロパティ

Retry\_interval で指定されます。これらのプロパティについては、『*Sun Cluster* データサービスの計画と管理 *(Solaris OS* 版*)*』の「リソースプロパティ」で 説明されています。

# ▼ SAP Message Server の障害モニターの動作を確認 するには

SAP message server を実行する各ノードで次の手順を行います。

**1.** スーパーユーザーとしてノードにログインします。

**2. SAP message server** のリソースグループをオンラインにします。

# **scswitch -z -g** *central-rg* **-h** *node*  $-Z$ 

オンラインにするリソースグループを指定します。

- -g *central-rg*
	- オンラインにするリソースグループの名前を指定します。このグループは、 SAP message server のリソースグループです。
- -h *node*

リソースグループをオンラインにするノードの名前を指定します。 このノード は、ログインしたばかりのノードです。

- **3.** フェイルオーバーをリソースグループで有効にすることを指定します。
	- # **scrgadm -c -g** *central-rg* **-y Failover\_Enabled=True**
	- $-c$ 既存構成を変更します。
	- -g *central-rg* 変更するリソースグループの名前を指定します。
	- -y Failover\_Enabled=True Retry\_interval 中に Retry\_count の値が超えたら、リソースグループが フェイルオーバーする指定です。
- **4. SAP message server** を終了します。
- **5. SAP message server** が再起動またはフェイルオーバーすることを確認します。 手順 4 の異常終了処理が指定された時間間隔内で指定された回数繰り返された場合 は、SAP message server が使用可能なノードにフフェイルオーバーします。ノー ドを使用できない場合、SAP message server はオフラインになります。 異常終了処理が、指定された時間間隔内で指定された回数繰り返されない場合は、 SAP message server が同じノードで再起動されます。 scstat コマンドを実行して、SAP message server のステータスを調べます。 フェイルオーバー前にアプリケーションを異常終了させられる最大回数は、標準プ ロパティ Retry\_count で、時間間隔は標準プロパティ Retry\_interval で指定 されます。これらのプロパティについては、『*Sun Cluster* データサービスの計画 と管理 *(Solaris OS* 版*)*』の「リソースプロパティ」で説明されています。
- **6.** 手順 **2** の説明どおり、**SAP message server** のリソースグループをオンラインにし ます。
- **7.** フェイルオーバーをリソースグループで無効にすることを指定します。

# **scrgadm -c -g** *central-rg* **-y Failover\_Enabled=False**

既存構成を変更します。

 $-c$
- -g *central-rg* 変更するリソースグループの名前を指定します。
- -y Failover Enabled=False Retry\_interval 中に Retry\_count が超えたら、リソースグループがフェイ ルオーバーしない指定です。
- **8. SAP message server** を終了します。
- **9. SAP message server** が再起動することを確認します。

```
Failover Enabled は False に設定されているので、SAP message server は常
に再起動されます。
```
## ▼ SAP Web Application Server コンポーネントの障 害モニターの動作を確認するには

SAP web application server コンポーネントを実行する各ノードで次の手順を行いま す。

- **1.** スーパーユーザーとしてノードにログインします。
- **2. SAP message server** のリソースグループをオンラインにします。 SAP web application server コンポーネントリソースは、SAP message server リ ソースに依存するように構成されています。

# **scswitch -z -g** *central-rg* **-h** *node*

- $-7$ 
	- オンラインにするリソースグループを指定します。
- -g *central-rg*

オンラインにするリソースグループの名前を指定します。このグループは、 SAP message server のリソースグループです。

-h *node*

リソースグループをオンラインにするノードの名前を指定します。 このノード は、ログインしたばかりのノードです。

**3. SAP web application server** コンポーネントのリソースグループをオンラインにし ます。

# **scswitch -z -g** *webas-rg* **-h** *node*

 $-7$ 

オンラインにするリソースグループを指定します。

-g *webas-rg*

オンラインにするリソースグループの名前を指定します。このグループは、 SAP web application server コンポーネントのリソースグループです。

Sun Cluster HA for SAP Web Application Server のインストールと構成 **73**

-h *node*

リソースグループをオンラインにするノードの名前を指定します。 このノード は、ログインしたばかりのノードです。

- **4. SAP web application server** コンポーネントを終了します。
- **5. SAP web application server** コンポーネントがローカルで再起動されることを確認 します。

手順 4の異常終了処理が指定された時間間隔内に指定された回数繰り返された場 合、結果生じる動作は、SAP web application server コンポーネントリソースが フェイルオーバーとして構成されているか、スケーラブルリソースとして構成され ているかによって異なります。

- SAP web application server コンポーネントリソースをフェイルオーバーリソー スとして構成した場合は、リソースは使用可能なノードにフェイルオーバーし ます。ノードを使用できない場合、SAP web application server コンポーネント はオフラインになります。
- SAP web application server コンポーネントリソースをスケーラブルリソースと して構成した場合は、リソースはそのノードでオフラインになります。

scstat コマンドを実行して、SAP web application server コンポーネントのス テータスを調べます。

フェイルオーバーまたはオフラインになる前にアプリケーションを異常終了させら れる最大回数は、標準プロパティ Retry\_count で、時間間隔は標準プロパティ Retry\_interval で指定されます。これらのプロパティについては、『*Sun Cluster* データサービスの計画と管理 *(Solaris OS* 版*)*』の「リソースプロパティ」で 説明されています。

- ▼ Sun Cluster HA for SAP J2EE Engine のインストー ルと構成を確認するには
	- **1. SAP J2EE engine** を格納するクラスタノードの **1** つでスーパーユーザーになりま す。
	- **2. scstat** コマンドを実行し、すべてのリソースがオンラインであることを確認しま す。

```
# scstat
オンラインになっていない SAP J2EE engine リソースごとに、次のように
scswitch コマンドを実行します。
# scswitch -e -j j2ee-rs
```

```
-e
 有効にするリソースを指定します。
-j j2ee-rg
 有効にするリソースの名前を指定します。
```
**3. scswitch** コマンドを実行し、**SAP J2EE engine** リソースグループをほかのクラ スタノード **(***node2* など**)** に切り替えます。

# **scswitch -z -g** *j2ee-rg* **-h** *node2*

 $-7$ 

```
オンラインにするリソースグループを指定します。
```
- -g *j2ee-rg*
- オンラインにするリソースグループ名を指定します。
- -h *node2*
	- リソースグループをオンラインにするノードの名前を指定します。

## Sun Cluster HA for SAP J2EE Engine の デバッグ

Sun Cluster HA for SAP J2EE Engine は複数の Sun Cluster インスタンスで使用できま す。デバッグは、すべての Sun Cluster インスタンスに対して有効にすることも、特 定の Sun Cluster インスタンスに対して有効にすることもできます。

各 Sun Cluster コンポーネントは、 /opt/SUNWscswa/etc に DEBUG ファイルを 持っています。

このファイルによって、Sun Cluster の特定のノードで特定の Sun Cluster リソースに 対してデバッグを有効にすることも、またはすべての Sun Cluster リソースに対して デバッグを有効にすることもできます。Sun Cluster 全体にわたって、Sun Cluster HA for SAP J2EE Engine のデバッグを有効にしなければならない場合は、Sun Cluster 内のすべてのノードでこの手順を繰り返してください。

## ▼ Sun Cluster HA for SAP J2EE Engine のデバッグを 有効にするには

### **1.** ファイル **/etc/syslog.conf** を編集します。

ファイル /etc/syslog.conf で、daemon.notice を daemon.debug に変更し ます。

- # **grep daemon /etc/syslog.conf**
- \*.err;kern.debug;daemon.notice;mail.crit /var/adm/messages
- \*.alert;kern.err;daemon.err operator

Sun Cluster HA for SAP Web Application Server のインストールと構成 **75**

daemon.notice を daemon.debug に変更し、syslogd を再起動します。コマ ンド grep daemon /etc/syslog.conf は次の出力を行います。この出力は、 daemon.debug が設定されたことを示しています。

```
# grep daemon /etc/syslog.conf
  *.err;kern.debug;daemon.debug;mail.crit /var/adm/messages
  *.alert;kern.err;daemon.err operator
  #
  # pkill -1 syslogd
2. ファイル /opt/SUNWscswa/etc/config を編集します。
  ファイル /opt/SUNWscswa/etc/config で、DEBUG= を DEBUG=ALL または
  DEBUG=resource に変更します。
  # cat /opt/SUNWscswa/etc/config
  #
```

```
# Copyright 2003 Sun Microsystems, Inc. All rights reserved.
# Use is subject to license terms.
#
# Usage:
# DEBUG=<RESOURCE_NAME> or ALL
#
DEBUG=ALL
#
```
注 **–** デバッグを無効にするには、この手順を逆に実行します。

## <span id="page-76-0"></span>付録 **A**

# Sun Cluster HA for SAP Web Application Server 拡張プロパティ

以下の各節で、Sun Cluster HA for SAP Web Application Server リソース型の拡張プ ロパティについて説明します。

- 77 ページの「SUNW.sapenq 拡張プロパティ」
- 80 ページの「SUNW.saprepl [拡張プロパティ」](#page-79-0)
- 82 ページの「SUNW.sapscs [拡張プロパティ」](#page-81-0)
- 84 ページの「SUNW.sapwebas [拡張プロパティ」](#page-83-0)

システム定義プロパティの詳細は、r\_properties(5) と rg\_properties(5) のマ ニュアルページを参照してください。

## SUNW.sapenq 拡張プロパティ

SUNW.sapenq リソース型は、Sun Cluster 構成の SAP enqueue server を表します。 このリソース型には、次のような拡張プロパティが設定されます。

Child\_mon\_level プロセス監視機能 (PMF) の子プロセス監視レベルです。このプロパティは、 pmfadm の -C オプションと同じです。

デフォルト値の-1は、子プロセスの監視が実行されていないことを示します。正 の値は、必要な子プロセスの監視レベルを示します。

データ型 整数

- デフォルト -1
- 範囲 範囲は定義されていません。
- 調整 任意の時点 (Anytime)

<span id="page-77-0"></span>Enqueue\_Instance\_Number

SAP enqueue server の 2 桁のインスタンス番号です。この番号は、SAP enqueue server の SAP プロファイルの SAPSYSTEM の値です。

データ型 文字列 デフォルト デフォルトは定義されていません。 範囲 該当なし

- 調整 無効時 (When\_ disabled)
- Enqueue\_Profile

SAP enqueue server プロファイルのフルパスです。

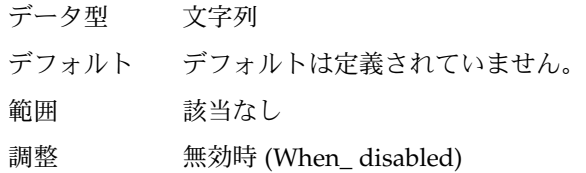

Enqueue\_Server

SAP enqueue server 実行可能ファイルのフルパスです。

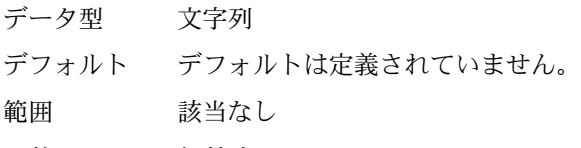

調整 無効時 (When\_ disabled)

### Enqueue\_Server\_Monitor

SAP enqueue server 監視実行可能ファイルのフルパスです。

- データ型 文字列
- デフォルト *directory*/ensmon。ここで、*directory* は、拡張プロパティ Enqueue Server によって指定された SAP enqueue server 実行可 能ファイルが保存されるディレクトリへのフルパスです。
- 範囲 該当なし
- 調整 無効時 (When\_ disabled)

#### Log\_Directory

起動ログファイルと監視ログファイルのディレクトリです。

- データ型 文字列
- デフォルト 拡張プロパティ SAP User によって指定された管理ユーザーのホー ムディレクトリです。
- 範囲 該当なし
- 調整 無効時 (When\_ disabled)
- **78** Sun Cluster Data Service for SAP Web Application Server ガイド (Solaris OS 版) 2004 年 9 月, Revision A

<span id="page-78-0"></span>Monitor retry count

SAP enqueue server 障害モニターに可能なプロセス監視機能 (PMF) による再起動 の最大回数です。

データ型 整数

デフォルト 4

範囲 範囲は定義されていません。

調整 任意の時点 (Anytime)

Monitor retry interval

SAP エンキューサーバーの障害モニターの再起動の間隔 (分単位) です。

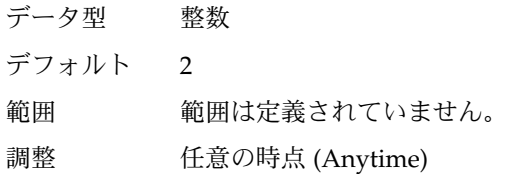

Probe\_timeout

SAP enqueue server 障害モニターが SAP enqueue server インスタンスの検証に用 いるタイムアウト値 (秒単位) です。

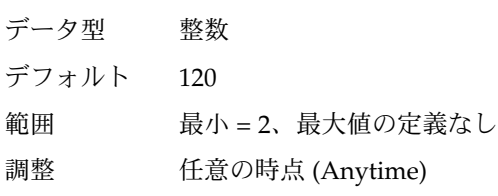

SAP\_User

SAP enqueue server の管理ユーザーです。

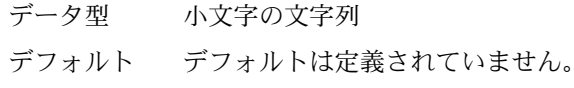

範囲 該当なし

調整 無効時 (When\_ disabled)

Stop\_signal

SAP enqueue server アプリケーションを停止するためにアプリケーションに送信さ れる信号です。

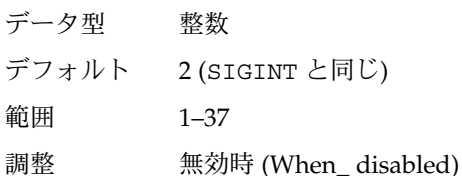

## <span id="page-79-0"></span>SUNW.saprepl 拡張プロパティ

SUNW.saprepl リソース型は、Sun Cluster 構成の SAP replica server を表します。 このリソース型には、次のような拡張プロパティが設定されます。

Child\_mon\_level

プロセス監視機能 (PMF) の子プロセス監視レベルです。このプロパティは、 pmfadm の -C オプションと同じです。

デフォルト値の -1 は、子プロセスの監視が実行されていないことを示します。正 の値は、必要な子プロセスの監視レベルを示します。

データ型 整数

デフォルト -1

範囲 範囲は定義されていません。

調整 任意の時点 (Anytime)

Log\_Directory

SAP replica server アプリケーションが作成する起動ログファイルと監視ログ ファイルのディレクトリです。

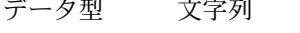

- デフォルト 拡張プロパティ SAP User によって指定された管理ユーザーのホー ムディレクトリです。
- 範囲 該当なし

調整 無効時 (When\_ disabled)

#### Monitor retry count

SAP replica server 障害モニターに可能な PMF による再起動の最大回数です。

- データ型 整数
- デフォルト 4
- 範囲 範囲は定義されていません。
- 調整 任意の時点 (Anytime)

### Monitor\_retry\_interval

SAP replica server の障害モニターの再起動の間隔 (分単位) です。

- データ型 整数
- デフォルト 2

範囲 範囲は定義されていません。

調整 任意の時点 (Anytime)

<span id="page-80-0"></span>Probe\_timeout

現在は使用されていません。SAP replica server 障害モニターが SAP replica server インスタンスの検証に用いるタイムアウト値 (秒単位) です。SAP replica server は、PMF によって起動され、監視されます。現在のところ、障害モニターによる 追加検証は行われていません。

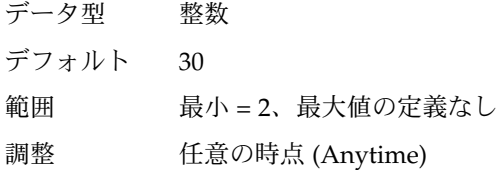

#### Replica\_Profile

SAP replica server プロファイルのフルパスです。

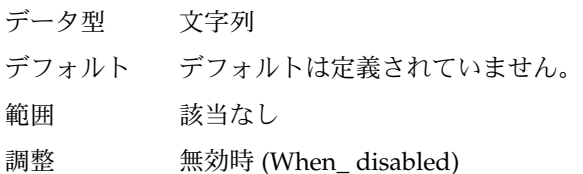

Replica\_Server

SAP replica server 実行可能ファイルのフルパスです。

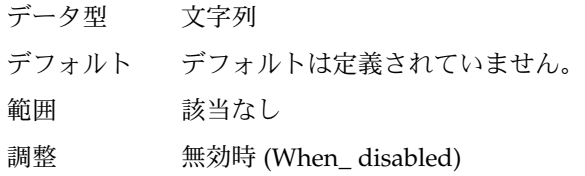

SAP\_User

SAP replica server の管理ユーザーです。

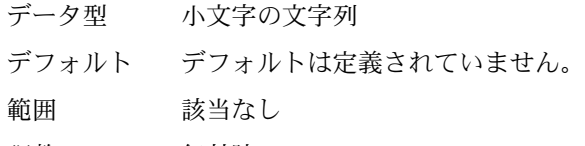

調整 無効時 (When\_ disabled)

Stop signal

SAP replica server アプリケーションを停止するためにアプリケーションに送信さ れる信号です。

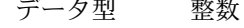

- デフォルト 2 (SIGINT と同じ)
- 範囲 1–37
- 調整 任意の時点 (Anytime)

# <span id="page-81-0"></span>SUNW.sapscs 拡張プロパティ

SUNW.sapscs リソース型は、Sun Cluster 構成の SAP message server および関連 ユーティリティーを表します。このリソース型には、次のような拡張プロパティが設 定されます。

Failover\_Enabled

このプロパティは、Retry\_interval 中に Retry\_count の値を超えたら、 フェイルオーバーするかを指定します。この拡張プロパティの値は次のとおりで す。

- True Retry\_interval 中に Retry\_count の値を超えたら、リソースグ ループがフェイルオーバーする指定です。
- False-Retry interval 中に Retry count の値を超えたら、リソースグ ループがフェイルオーバーしない指定です。

データ型 ブール型

デフォルト TRUE

- 範囲 該当なし
- 調整 任意の時点 (Anytime)

#### Monitor retry count

SAP message server 障害モニターに可能なプロセス監視機能 (PMF) による再起動 の最大回数です。

データ型 整数

デフォルト 4

- 範囲 範囲は定義されていません。
- 調整 任意の時点 (Anytime)

Monitor\_retry\_interval

SAP message server の障害モニターの再起動の間隔 (分単位) です。

データ型 整数 デフォルト 2 範囲 範囲は定義されていません。 調整 任意の時点 (Anytime)

Msg\_Server\_Monitor

SAP message server の検証実行可能ファイルです。

データ型 文字列

- デフォルト /usr/sap/*SAPSID*/SYS/exe/run/msprot 。ここで、*SAPSID* は SAP システムの ID です。
- **82** Sun Cluster Data Service for SAP Web Application Server ガイド (Solaris OS 版) 2004 年 9 月, Revision A

<span id="page-82-0"></span>範囲 該当なし 調整 無効時 (When\_ disabled)

Msg\_Server\_Port

SAP message server の待機ポートです。

このプロパティに値を指定しなかった場合、初期段階のデフォルト値は 0 で、導き 出されたデフォルト値は 3600 + SAP Instance Number として計算されます。 検証対象の SAP message server の待機ポートが 3600 + SAP\_Instance\_Number と等しくない場合は、このプロパティに値を指定します。たとえば、SAP message server が 2 つ存在する場合は、このプロパティに値を指定してください。

データ型 整数 デフォルト 0

範囲 0 — 65535

調整 無効時 (When\_ disabled)

Probe\_timeout

SAP message server 障害モニターが SAP message server インスタンスの検証に用 いるタイムアウト値 (秒単位) です。

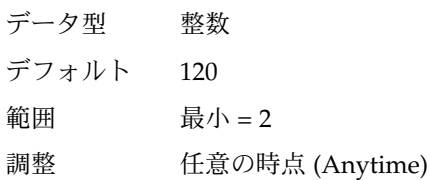

SAP Instance Name

SAP message server インスタンスの名前です。この名前は、SAP プロファイルの INSTANCE\_NAME です。

- データ型 文字列
- デフォルト デフォルトは定義されていません。

範囲 該当なし

調整 無効時 (When\_ disabled)

SAP Instance Number

SAP message server インスタンスの 2 桁の SAP システム番号です。この番号は、 SAP プロファイルの SAPSYSTEM です。

データ型 文字列 デフォルト デフォルトは定義されていません。 範囲 該当なし 調整 無効時 (When\_ disabled)

<span id="page-83-0"></span>SAP\_SID

SAP システムの ID です。この ID は、SAP プロファイルの SAPSYSTEMNAME で す。

データ型 文字列

デフォルト デフォルトは定義されていません。

- 範囲 該当なし
- 調整 無効時 (When\_ disabled)
- SAP\_User
	- SAP message server の管理ユーザーです。

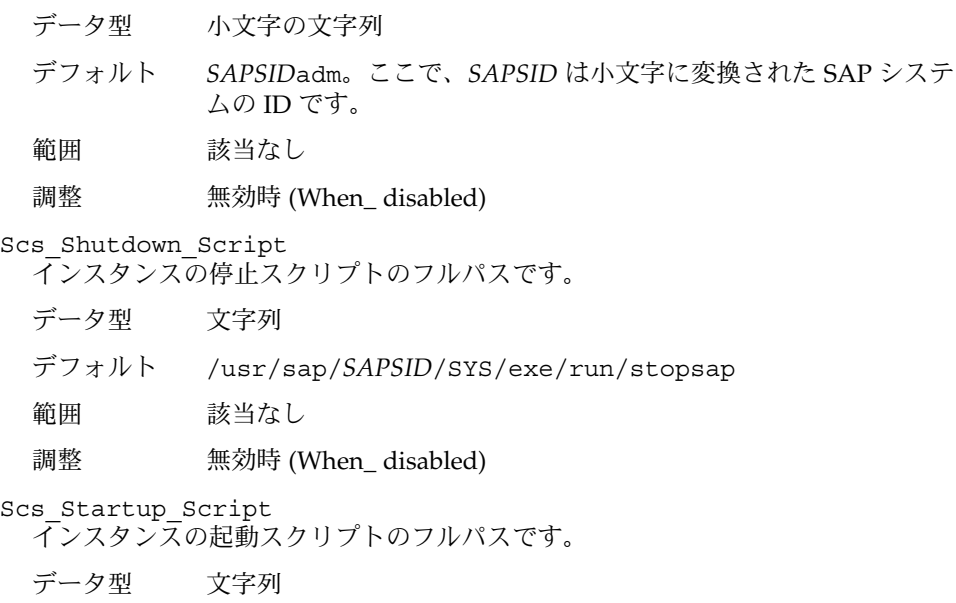

- デフォルト /usr/sap/*SAPSID*/SYS/exe/run/startsap
- 範囲 該当なし
- 調整 無効時 (When\_ disabled)

# SUNW.sapwebas 拡張プロパティ

SUNW.sapwebas リソース型は、Sun Cluster 構成の SAP web application server コン ポーネントを表します。このリソース型には、次のような拡張プロパティが設定され ます。

<span id="page-84-0"></span>Monitor retry count

SAP web application server コンポーネント障害モニターに可能なプロセス監視機 能 (PMF) による再起動の最大回数です。

データ型 整数

デフォルト 4

範囲 範囲は定義されていません。

調整 任意の時点 (Anytime)

Monitor retry interval

SAP web application server コンポーネント障害モニターの再起動の間隔 (分単位) です。

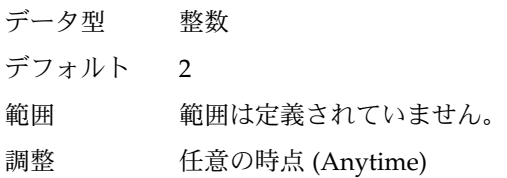

Probe\_timeout

SAP web application server コンポーネント障害モニターが SAP web application server コンポーネントインスタンスの検証に用いるタイムアウト値 (秒単位) です。

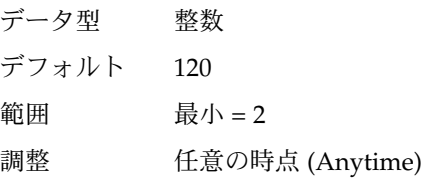

SAP Instance Name

SAP web application server コンポーネントインスタンスの名前です。この名前 は、SAP プロファイルの INSTANCE\_NAME です。

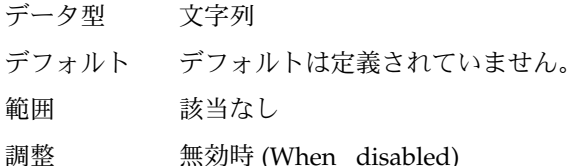

SAP\_Instance\_Number

SAP Web アプリケーションサーバーコンポーネントインスタンスの 2 桁の SAP シ ステム番号です。この番号は、SAP プロファイルの SAPSYSTEM です。

データ型 文字列

デフォルト デフォルトは定義されていません。

範囲 該当なし

調整 無効時 (When\_ disabled)

<span id="page-85-0"></span>SAP\_SID

SAP システムの ID です。この ID は、SAP プロファイルの SAPSYSTEMNAME で す。

データ型 文字列

デフォルト デフォルトは定義されていません。

- 範囲 該当なし
- 調整 無効時 (When\_ disabled)
- SAP\_User

SAP web application server コンポーネントの管理ユーザーです。

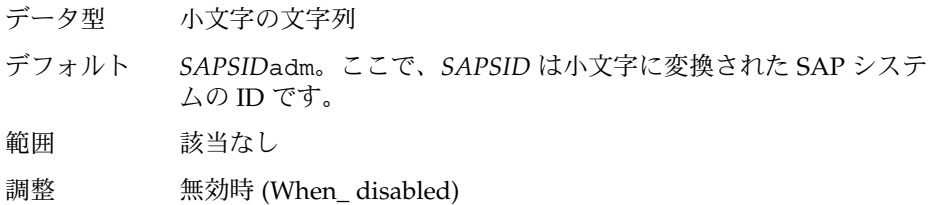

#### Webas\_Probe\_J2ee

組み込み SAP J2EE engine を検証するかどうかを決定します。この拡張プロパ ティの値は次のとおりです。

- True 組み込み SAP J2EE engine を検証する指定です。
- False 組み込み SAP J2EE engine を検証しない指定です。
- データ型 ブール型
- デフォルト FALSE
- 範囲 該当なし
- 調整 無効時 (When\_ disabled)

#### Webas\_Shutdown\_Script

インスタンスの停止スクリプトのフルパスです。

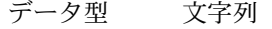

デフォルト /usr/sap/*SAPSID*/SYS/exe/run/stopsap

- 範囲 該当なし
- 調整 無効時 (When\_ disabled)

Webas\_Startup\_Script インスタンスの起動スクリプトのフルパスです。 データ型 文字列 デフォルト /usr/sap/*SAPSID*/SYS/exe/run/startsap 範囲 該当なし

<span id="page-86-0"></span>Webas\_Use\_Pmf

起動スクリプトプロセスツリーを PMF で実行するかどうかを決定します。この拡 張プロパティの値は次のとおりです。

- True-PMF で起動スクリプトプロセスツリーを実行する指定です。
- False-PMF で起動スクリプトプロセスツリーを実行しない指定です。
- データ型 ブール型
- デフォルト TRUE
- 範囲 該当なし
- 調整 無効時 (When\_ disabled)

## 索引

### **A**

ABAP エンジン, [14](#page-13-0) SAP web application server コンポーネント, [14](#page-13-0) SAP Web Application Server プラットフォー ム, [14](#page-13-0)

### **C**

Child\_mon\_level 拡張プロパティ SUNW.sapenq リソース型, [77](#page-76-0) SUNW.saprepl リソース型, [80](#page-79-0) C ロケール, [48](#page-47-0)

## **E**

Enqueue\_Instance\_Number 拡張プロパティ, SUNW.sapenq リソース型, [78](#page-77-0) Enqueue\_Profile 拡張プロパティ, SUNW.sapenq リソース型, [78](#page-77-0) Enqueue Server Monitor 拡張プロパティ, SUNW.sapenq リソース型, [78](#page-77-0) Enqueue\_Server 拡張プロパティ, SUNW.sapenq リソース型, [78](#page-77-0)

## **F**

Failover Enabled 拡張プロパティ, SUNW.sapscs リソース型, [82](#page-81-0)

## **L**

Log\_Directory 拡張プロパティ SUNW.sapenq リソース型, [78](#page-77-0) SUNW.saprepl リソース型, [80](#page-79-0)

### **M**

Monitor\_retry\_count 拡張プロパティ SUNW.sapenq リソース型, [79](#page-78-0) SUNW.saprepl リソース型, [80](#page-79-0) SUNW.sapwebas リソース型, [85](#page-84-0) SUNW.sapscs リソース型, [82](#page-81-0) Monitor\_retry\_interval 拡張プロパティ SUNW.sapenq リソース型, [79](#page-78-0) SUNW.saprepl リソース型, [80](#page-79-0) SUNW.sapwebas リソース型, [85](#page-84-0) SUNW.sapscs リソース型, [82](#page-81-0) Msg Server Monitor 拡張プロパティ, SUNW.sapscs リソース型, [82](#page-81-0) Msg\_Server\_Port 拡張プロパティ, SUNW.sapscs リソース型, [83](#page-82-0)

### **P**

Probe timeout 拡張プロパティ SUNW.sapenq リソース型, [79](#page-78-0) SUNW.sapreplリソース型, [81](#page-80-0) SUNW.sapwebas リソース型, [85](#page-84-0) SUNW.sapscs リソース型, [83](#page-82-0) prtconf -v コマンド, [11](#page-10-0) prtdiag -v コマンド, [11](#page-10-0)

psrinfo -v コマンド, [11](#page-10-0)

### **R**

Replica\_Profile 拡張プロパティ, SUNW.saprepl リソース型, [81](#page-80-0) Replica\_Server 拡張プロパティ, SUNW.saprepl リソース型, [81](#page-80-0) SUNW.sapenq リソース型, 拡張プロパ ティ, [77-79](#page-76-0) SUNW.saprepl リソース型, 拡張プロパ ティ, [80-81](#page-79-0) SUNW.sapwebas リソース型, 拡張プロパ ティ, [84-87](#page-83-0) SUNW.sapscs リソース型, 拡張プロパ ティ, [82-84](#page-81-0)

### **S**

SAP central services, [14](#page-13-0) SAP enqueue server, [14](#page-13-0) SAP\_Instance\_Name 拡張プロパティ SUNW.sapwebas リソース型, [85](#page-84-0) SUNW.sapscs リソース型, [83](#page-82-0) SAP Instance Number 拡張プロパティ SUNW.sapwebas リソース型, [85](#page-84-0) SUNW.sapscs リソース型, [83](#page-82-0) SAP J2EE engine, [14](#page-13-0) SAP message server, [14](#page-13-0) SAP replica server, [14](#page-13-0) SAP\_SID 拡張プロパティ SUNW.sapwebas リソース型, [86](#page-85-0) SUNW.sapscs リソース型, [84](#page-83-0) SAP\_User 拡張プロパティ SUNW.sapenq リソース型, [79](#page-78-0) SUNW.saprepl リソース型, [81](#page-80-0) SUNW.sapwebas リソース型, [86](#page-85-0) SUNW.sapscs リソース型, [84](#page-83-0) scinstall -pv コマンド, [11](#page-10-0) scinstall ユーティリティ, [48-49](#page-47-0) Scs\_Shutdown\_Script 拡張プロパティ, SUNW.sapscs リソース型, [84](#page-83-0) Scs Startup Script 拡張プロパティ, SUNW.sapscs リソース型, [84](#page-83-0) showrev – $p \exists \forall \forall$ , [11](#page-10-0)

Stop\_signal 拡張プロパティ SUNW.sapenq リソース型, [79](#page-78-0) SUNW.saprepl リソース型, [81](#page-80-0) Sun Cluster HA for SAP Web Application Server インストール scinstall ユーティリティによる, [48-49](#page-47-0) Web Start プログラムの使用による, [47-48](#page-46-0) 障害モニター, [65](#page-64-0)

### **V**

/var/sadm/install/logs ディレクトリ, [48](#page-47-0)

### **W**

Webas Probe J2ee 拡張プロパティ, SUNW.sapwebas リソース型, [86](#page-85-0) Webas Shutdown Script 拡張プロパティ, SUNW.sapwebas リソース型, [86](#page-85-0) Webas Startup Script 拡張プロパティ, SUNW.sapwebas リソース型, [86](#page-85-0) Webas\_Use\_Pmf 拡張プロパティ, SUNW.sapwebas リソース型, [87](#page-86-0) Web Start プログラム, [47-48](#page-46-0)

## い

インストール Sun Cluster HA for SAP Web Application Server scinstall ユーティリティによる, [48-49](#page-47-0) Web Start プログラムの使用による, [47-48](#page-46-0) 作成されたログファイル, [48](#page-47-0)

#### か

拡張プロパティ SUNW.sapenq リソース型, [77-79](#page-76-0) SUNW.saprepl リソース型, [80-81](#page-79-0) SUNW.sapwebas リソース型, [84-87](#page-83-0) SUNW.sapscs リソース型, [82-84](#page-81-0)

こ コマンド, ノード情報, [10](#page-9-0)

### し 障害モニター, [65](#page-64-0)

て ディレクトリ, /var/sadm/install/logs, [48](#page-47-0) データベース, [23](#page-22-0)

ふ ファイル, インストールログ, [48](#page-47-0)

ろ ログファイル, インストール, [48](#page-47-0) ロケール, [48](#page-47-0)